#### **BAB IV**

#### **IMPLEMENTASI DAN EVALUASI SISTEM**

#### **4.1 Implementasi**

Pada tahap ini, desain yang telah dibuat pada tahap sebelumnya diimplementasikan dalam bentuk kode-kode program. Perangkat lunak lain dibutuhkan pengembang untuk menuliskan kode-kode program dan juga dibutuhkan pengembang untuk membangun *database* dari desain yang telah dibuat pada tahap sebelumnya.

#### **4.1.1 Kebutuhan Implementasi**

Sistem yang dibangun oleh pengembang berbasiskan *web.* Untuk dapat menjalankan sistem dengan baik, dibutuhkan beberapa persyaratan perangkat keras dan perangkat lunak yang harus dipenuhi. Kebutuhan perangkat keras dan perangkat lunak tersebut dibagi menjadi dua, yaitu kebutuhan perangkat keras dan perangkat lunak untuk *server* dan kebutuhan perangkat keras dan perangkat lunak untuk *client.*

#### **A. Kebutuhan Perangkat Keras**

Agar sistem yang telah dibangun berjalan dengan baik, *server*  membutuhkan spesifikasi perangkat keras yang memadai. Berikut ini adalah spesifikasi server dari penyedia layanan *hosting* JAGOAN *HOSTING*:

- 1. *Processor Intel Xeon* E3-1270V3/E3-1241V3 3.5 GHz 4 *Core*
- 2. *Memory RAM* 16 *Gb* (*up to* 32 *Gb*)
- 3. *Harddisk Drive* 1 TB (*up to* 4 *HDD*)

Berikut ini adalah kebutuhan spesifikasi perangkat keras *client* untuk mengakses *website* toko *online*:

- 1. PC atau *Notebook* dengan monitor resolusi 1280 x 800
- 2. Koneksi *internet* internet dengan kecepatan rata-rata 28Kbps 128Kbps

#### **B. Kebutuhan Perangkat Lunak**

Pengguna tidak perlu memenuhi kebutuhan perangkat lunak *server,*  melainkan hanya kebutuhan perangkat lunak *client.* Berikut ini adalah kebutuhan perangkat lunak *server*:

#### 1. *Linux CentOS* 64 *bit*

- 2. *Web Server*: LAMPP
- 3. *Database*: MYSQL versi 5 keatas
- 4. Bahasa Pemrograman: PHP versi 5 keatas
- 5. Teknologi perangkat lunak pendukung: *HTML, CSS, Javascript/JQuery*

Sedangkan kebutuhan perangkat lunak untuk *client* untuk mengakses *web* adalah *Browser Mozilla Firefox* versi terbaru dan *Google Chrome* versi terbaru.

SURABAYA

#### **4.1.2 Kebutuhan** *Hosting*

Kebutuhan *hosting website* pada aplikasi penjualan *online* Nikita Baby Shop ini menggunakan jasa layanan penyedia *hosting* dari JAGOAN *HOSTING,*  berikut ini adalah spesifikasi *hosting* yang digunakan dalam *website* penjualan *online* Nikita Baby Shop:

- 1. *Disk Space*: 1 Gb
- 2. *Bandwidth UNMETERED*

#### **4.1.3 Implementasi Sistem**

Pada sub bab ini akan dibahas tentang mengimplementasikan rancangan sistem kedalam *website* Nikita Baby Shop. Berikut ini penjelasan dari implementasi sistem.

#### **A. Tampilan** *Registration Form*

Tampilan registrasi digunakan untuk pendaftaran *customer* sebagai *member* yang nantinya *customer* dapat melangkah ke tahap selanjutnya yaitu tahap berbelanja secara *online*. Tampilan registrasi dapat dilihat pada gambar 4.1.

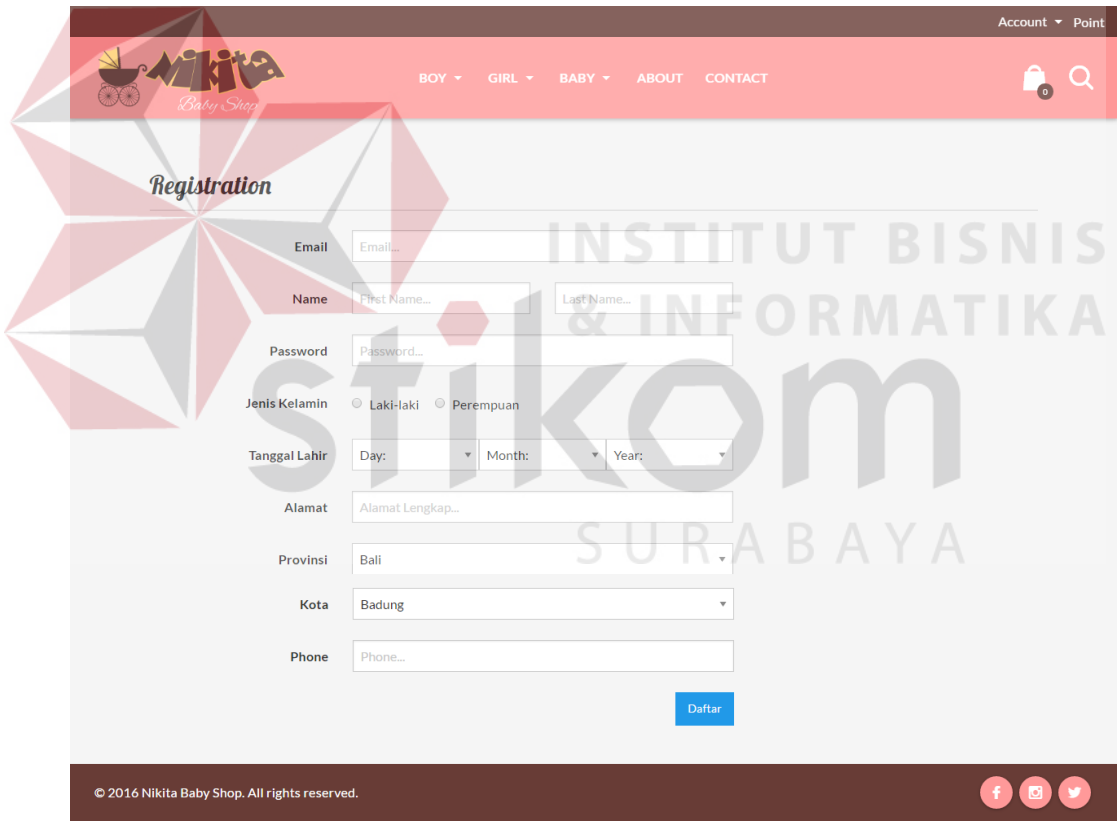

Gambar 4.1 Tampilan *Registration Form*

Berikut ini adalah tampilan halaman setelah berhasil melakukan registrasi. Tampilan halaman registrasi berhasil dapat dilihat pada gambar 4.2.

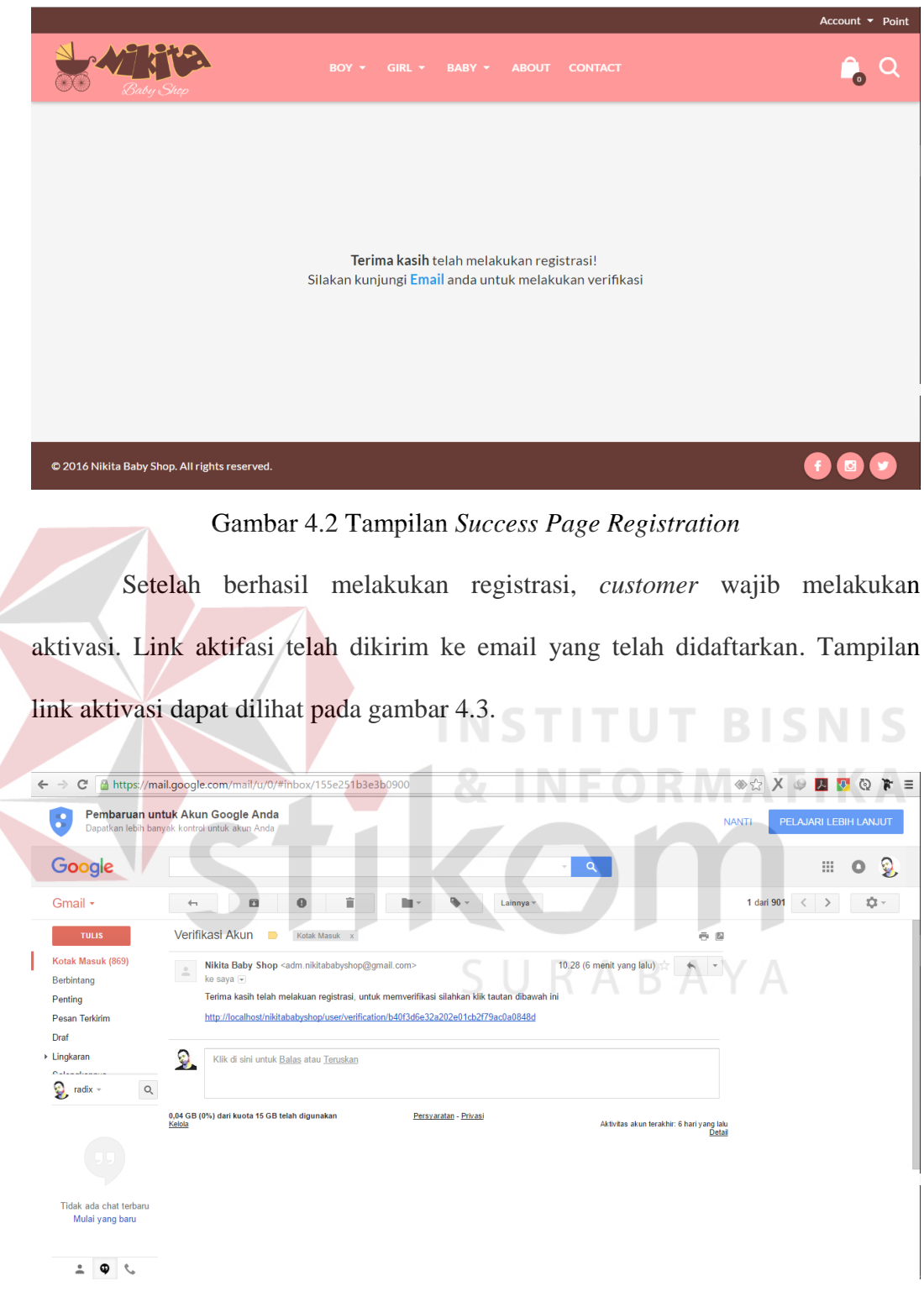

Gambar 4.3 Tampilan *Link Activation*

Berikut ini adalah tampilan halaman setelah berhasil melakukan verifikasi pendaftaran member. Tampilan halaman berhasil verifikasi dapat dilihat pada gambar 4.4.

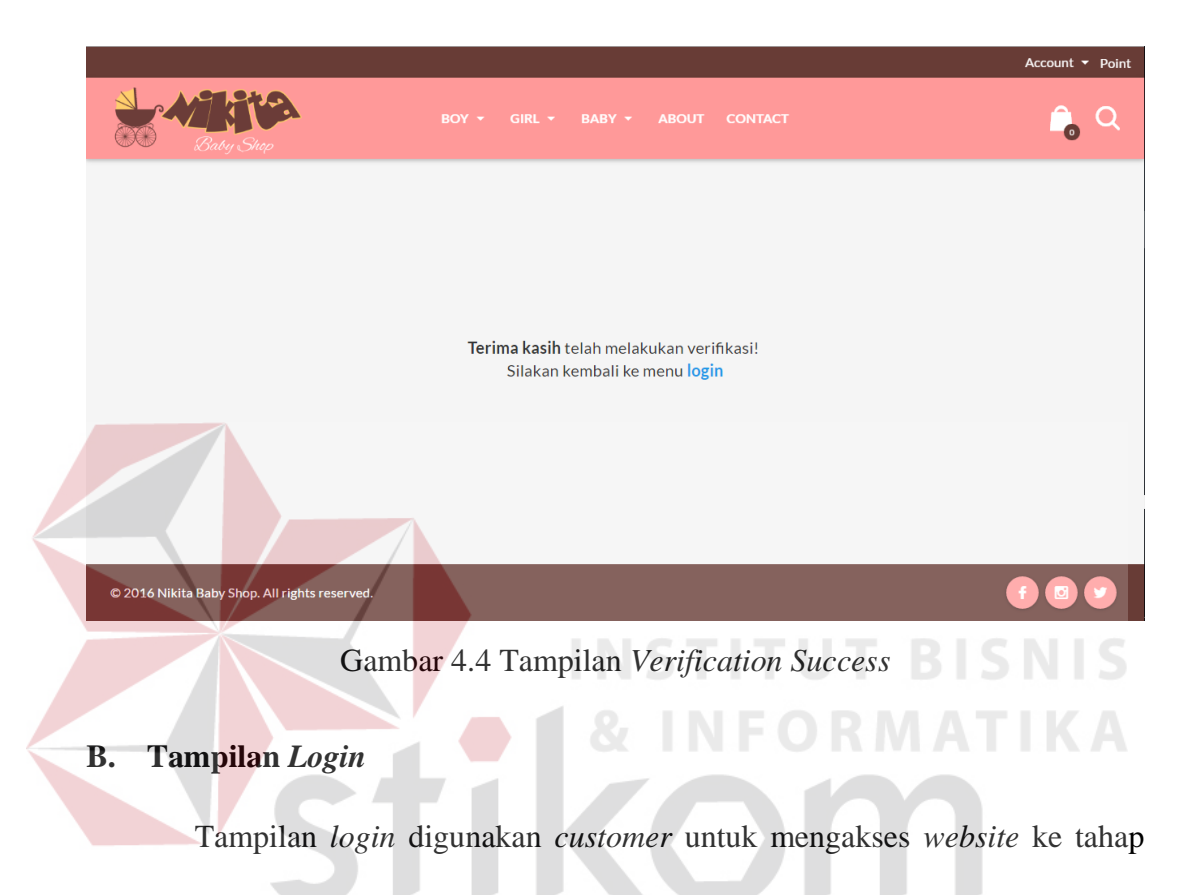

 $\bullet$  Q Email vour@emai Password © 2016 Nikita Baby Shop. All rights reserved.

pembelanjaan secara *online*. Tampilan *login* dapat dilihat pada gambar 4.5.

Gambar 4.5 Tampilan *Login Form*

#### **C. Tampilan** *Home*

Tampilan *home* memberikan informasi kepada pengunjung *website* mengenai produk terbaru dan produk terlaris. Tampilan *home* dapat dilihat pada gambar 4.6.

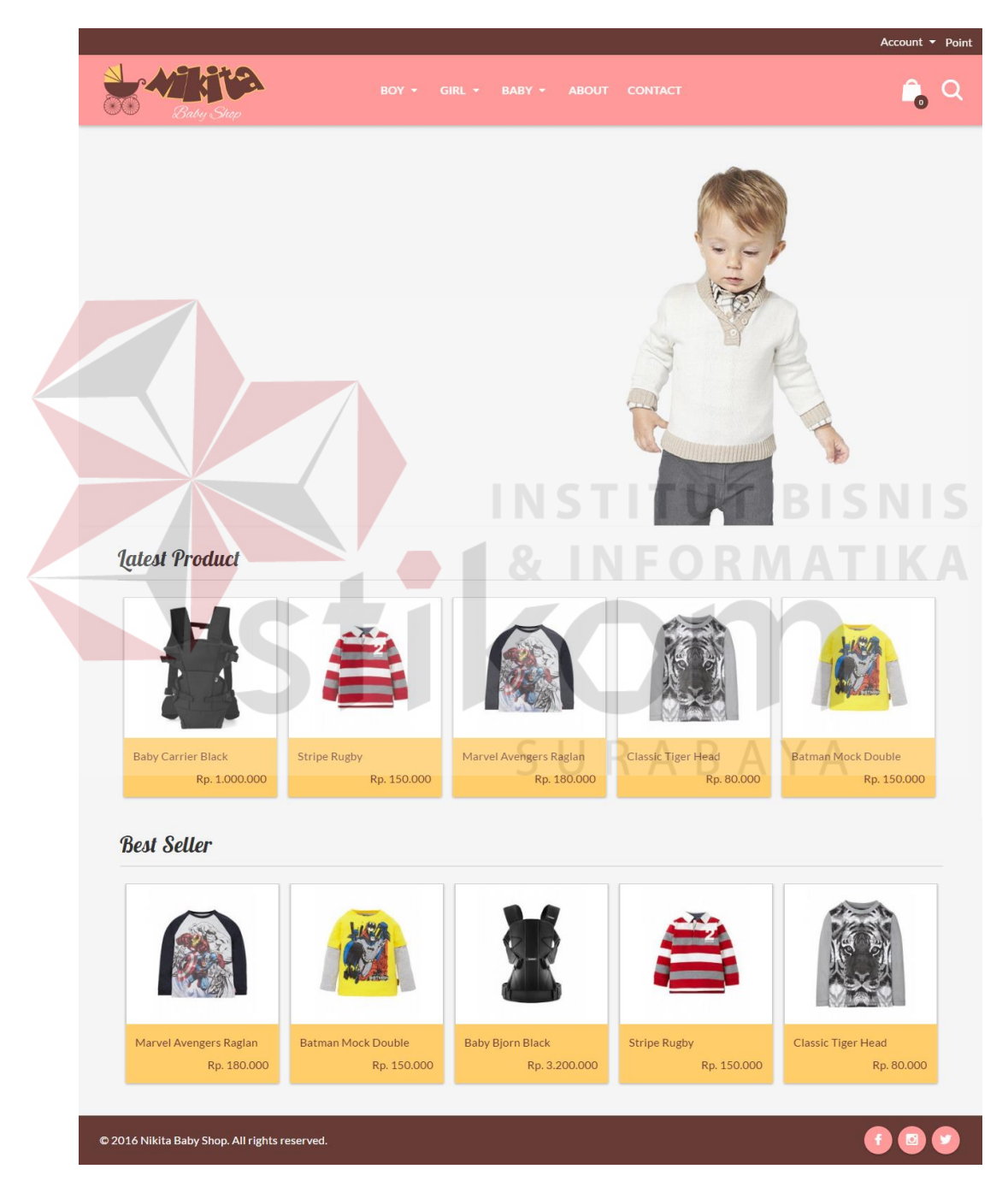

Gambar 4.6 Tampilan *Home*

#### **D. Tampilan** *Product*

Tampilan *product* ini merupakan daftar macam produk yang dijual. Tampilan produk dapat dilihat pada gambar 4.7.

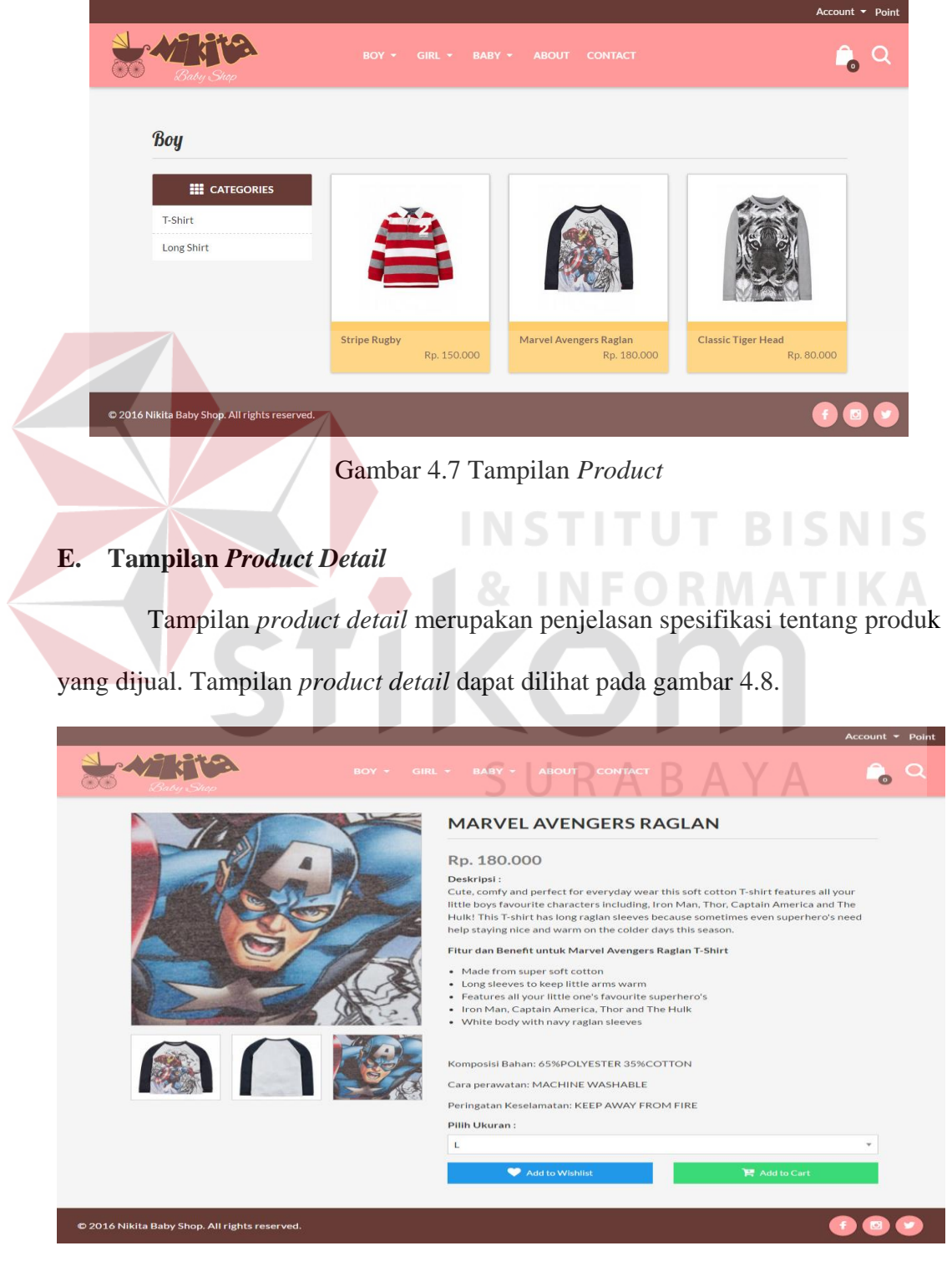

Gambar 4.8 Tampilan *Product Detail*

#### **F. Tampilan** *Cart*

Tampilan *cart* digunakan untuk menyimpan *data order* yang dilakukan oleh *customer* dan memberikan informasi daftar produk yang dibeli serta jumlah total harga yang harus dibayar. Tampilan *cart* dapat dilihat pada gambar 4.9.

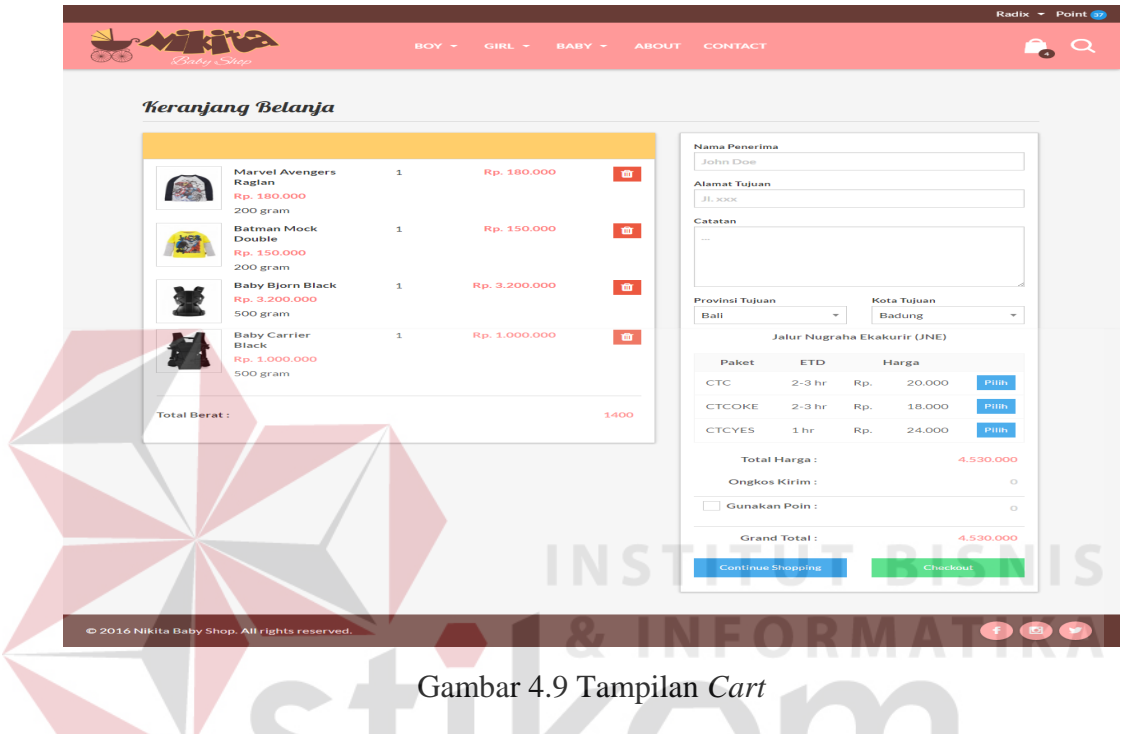

Setelah berhasil melakukan *checkout*, *customer* akan mendapatkan pesan *email* yang berisi *invoice* pembelian produk. Tampilan *invoice* dapat dilihat pada

#### gambar 4.10.

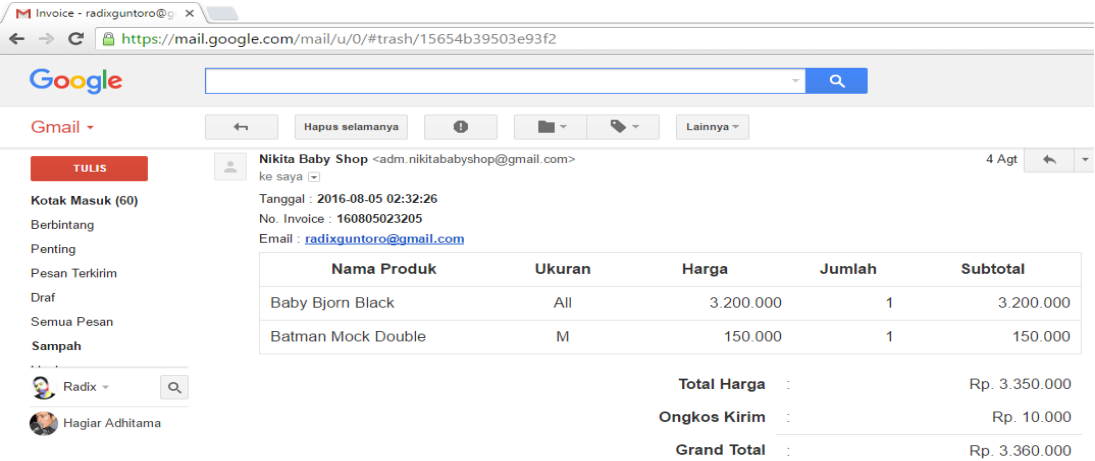

Gambar 4.10 Tampilan *Invoice*

#### **G. Tampilan** *Payment Confirmation*

Tampilan *payment confirmation* digunakan *customer* untuk melakukan konfirmasi pembayaran. Tampilan *payment confirmation* dapat dilihat pada gambar 4.11.

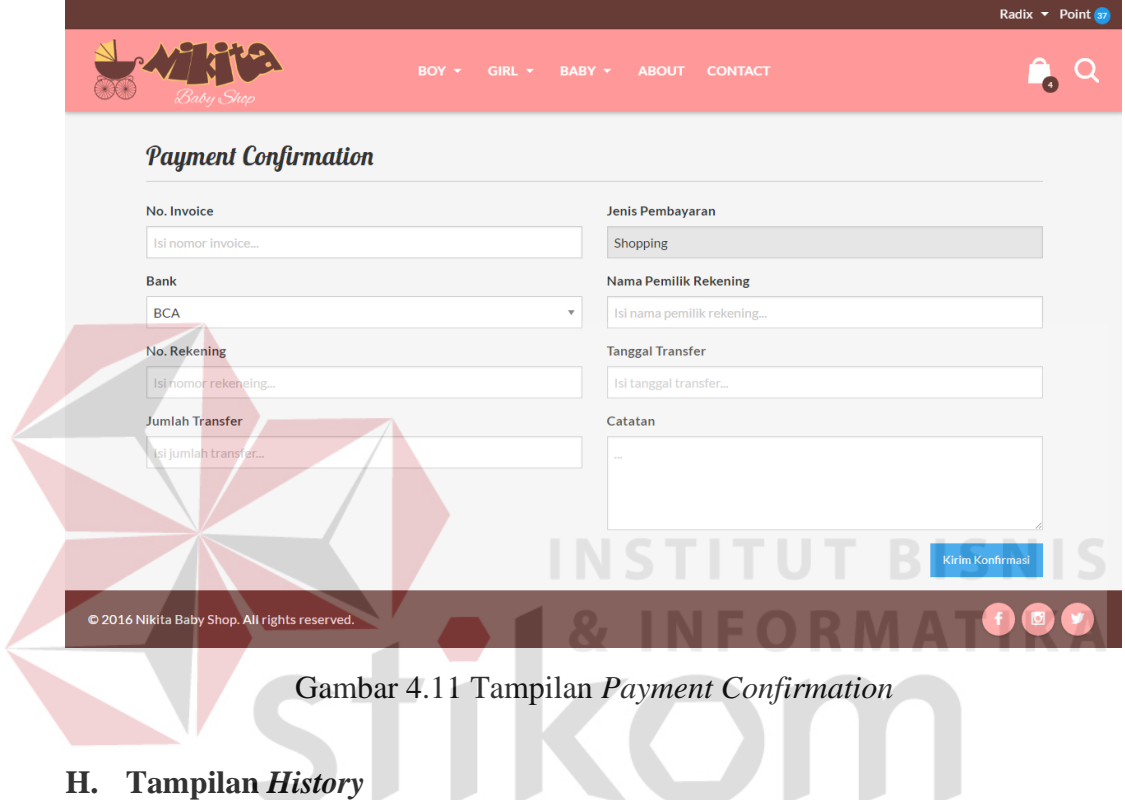

## **H. Tampilan** *History*

Tampilan *history* merupakan *data* histori transaksi pembelian yang dimiliki tiap *customer.* Pada tabel *history, customer* dapat melihat status transaksi. Tampilan *history* dapat dilihat pada gambar 4.12.

|                                               |                               |                                    |                                                                              | Radix $\bullet$ Point 37 |
|-----------------------------------------------|-------------------------------|------------------------------------|------------------------------------------------------------------------------|--------------------------|
|                                               |                               | GIRL $\star$ BABY $\star$<br>BOY + | <b>ABOUT</b><br><b>CONTACT</b>                                               |                          |
| <b>My History</b>                             |                               |                                    |                                                                              |                          |
| <b>Tanggal</b>                                | No. Invoice                   |                                    | Penerima                                                                     | <b>Status</b>            |
| 2016-07-13                                    | 160713072519                  | Radix                              |                                                                              | Paid                     |
| 2016-07-13                                    | 160713074518                  | John Key                           |                                                                              | Paid                     |
|                                               |                               |                                    |                                                                              |                          |
|                                               |                               |                                    |                                                                              |                          |
|                                               |                               |                                    |                                                                              |                          |
| © 2016 Nikita Baby Shop. All rights reserved. |                               |                                    |                                                                              |                          |
|                                               |                               |                                    |                                                                              |                          |
|                                               |                               |                                    | Gambar 4.12 Tampilan History                                                 |                          |
|                                               |                               |                                    |                                                                              |                          |
|                                               |                               |                                    |                                                                              |                          |
|                                               |                               |                                    |                                                                              |                          |
| <b>Tampilan Wishlist</b>                      |                               |                                    |                                                                              |                          |
|                                               |                               |                                    |                                                                              |                          |
|                                               |                               |                                    | Tampilan wishlist berfungsi untuk menyimpan data rencana produk yang         |                          |
|                                               |                               |                                    |                                                                              |                          |
|                                               |                               |                                    |                                                                              |                          |
|                                               |                               |                                    | akan dibeli oleh customer. Tampilan wishlist dapat dilihat pada gambar 4.13. |                          |
|                                               |                               |                                    |                                                                              | Radix $\bullet$ Point    |
|                                               |                               |                                    |                                                                              |                          |
|                                               |                               | <b>BO</b><br><b>GIRI</b>           | <b>BABY</b><br><b>ABOUT</b><br><b>CONTAC</b>                                 |                          |
|                                               |                               |                                    |                                                                              |                          |
|                                               |                               |                                    |                                                                              |                          |
| <b>My Wishlist</b>                            |                               |                                    |                                                                              |                          |
|                                               |                               | Nama Produk                        |                                                                              |                          |
|                                               | <b>Marvel Avengers Raglan</b> |                                    |                                                                              |                          |
| Ukuran: M<br>Berat: 200 gr                    |                               |                                    |                                                                              | 寶                        |
| Rp. 180.000                                   |                               |                                    |                                                                              |                          |
|                                               |                               |                                    |                                                                              |                          |
|                                               |                               |                                    |                                                                              |                          |
|                                               |                               |                                    |                                                                              |                          |
|                                               |                               |                                    |                                                                              | Û                        |
|                                               |                               |                                    |                                                                              |                          |

Gambar 4.13 Tampilan *Wishlist*

#### **J. Tampilan Admin** *Product List*

Tampilan *product list* berfungsi untuk mencari *data* produk yang akan diubah*.* Tampilan *product list* dapat dilihat pada gambar 4.14.

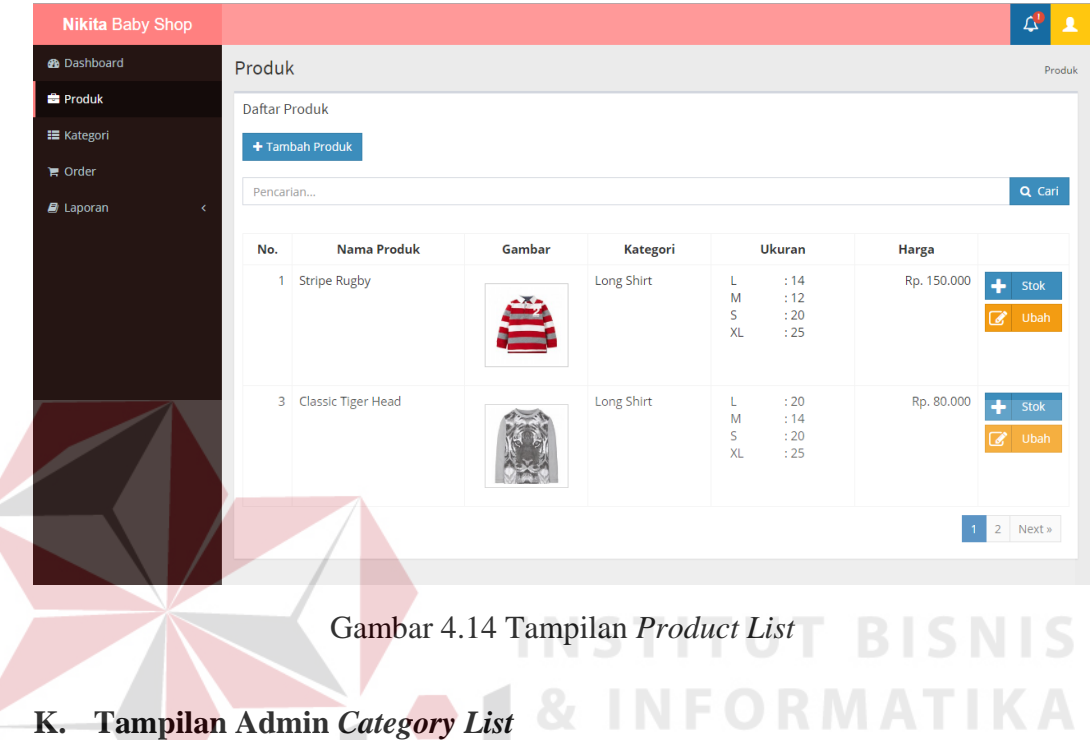

Tampilan *category list* berfungsi untuk mencari *data* kategori yang akan

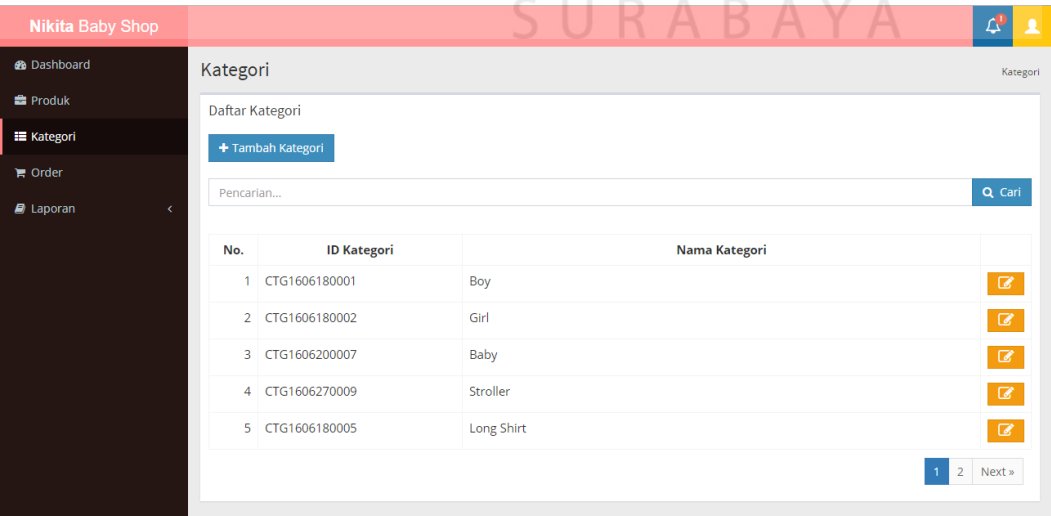

diubah*.* Tampilan *category list* dapat dilihat pada gambar 4.15.

Gambar 4.15 Tampilan *Category List*

#### **L. Tampilan Admin** *Product Create*

Tampilan *product create* berfungsi untuk mengisi *data* produk*.* Tampilan *product create* dapat dilihat pada gambar 4.16.

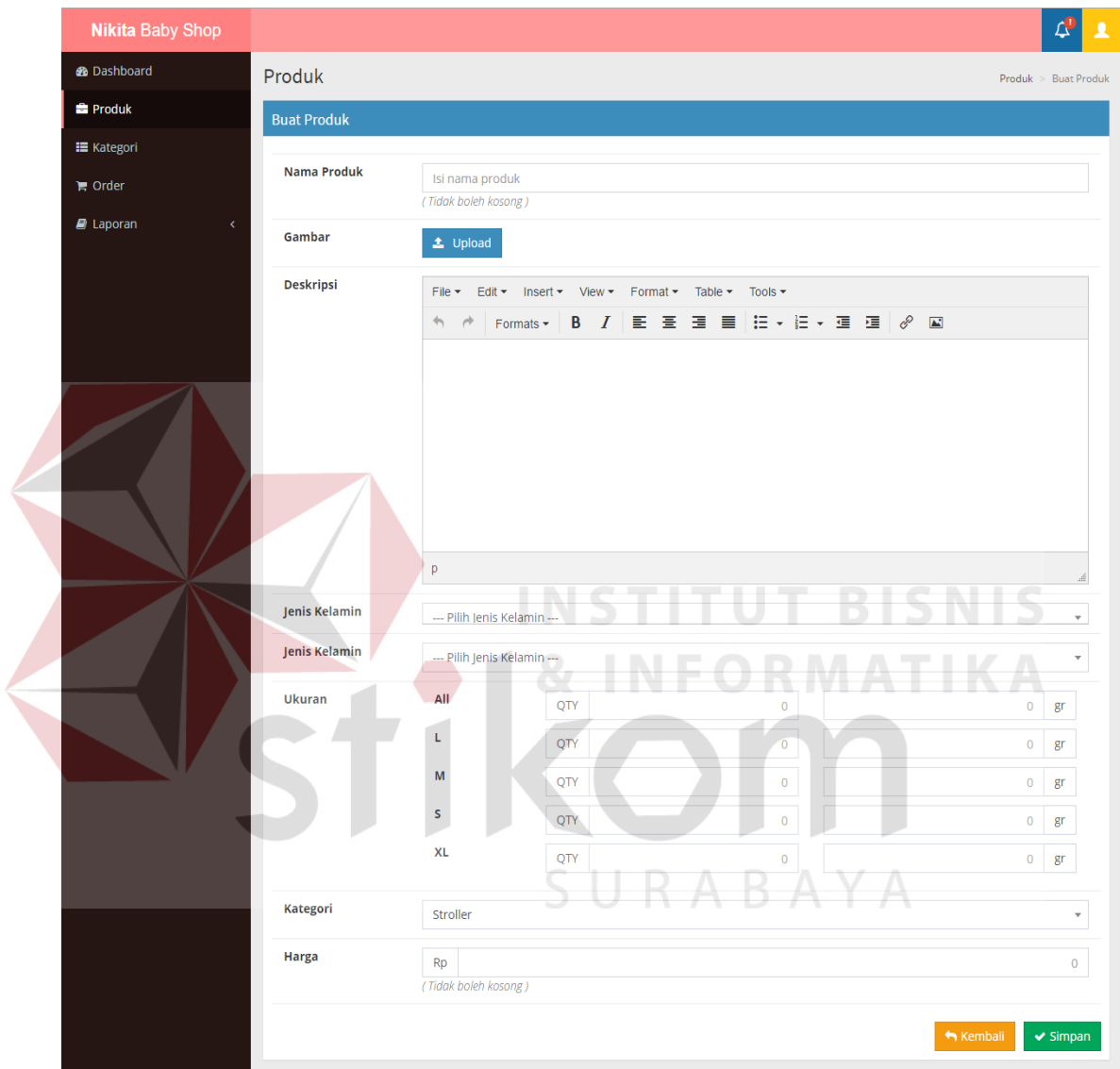

Gambar 4.16 Tampilan *Product Create*

Tampilan *category create* berfungsi untuk mengisi *data* kategori*.*  Tampilan *category create* dapat dilihat pada gambar 4.17.

| <b>Nikita Baby Shop</b> |                       |                                           | Δ'<br>Д                  |  |  |  |
|-------------------------|-----------------------|-------------------------------------------|--------------------------|--|--|--|
| <b>B</b> Dashboard      | Kategori              |                                           | Kategori > Buat Kategori |  |  |  |
| <b>E</b> Produk         | <b>Buat Kategori</b>  |                                           |                          |  |  |  |
| E Kategori              |                       |                                           |                          |  |  |  |
| $\mathbb F$ Order       | Nama Kategori         | Isi nama kategori<br>(Tidak boleh kosong) |                          |  |  |  |
| $\blacksquare$ Laporan  | <b>Status</b>         | Child                                     | $\mathbf{v}$             |  |  |  |
|                         | <b>Induk Kategori</b> | --Pilih Induk Kategori--                  | $\mathbf{v}$             |  |  |  |
|                         |                       |                                           | Kembali<br>$\vee$ Simpan |  |  |  |

Gambar 4.17 Tampilan *Category Create*

#### **N. Tampilan Admin** *Order List*

Tampilan *order list* digunakan admin untuk menyetujui atau menolak order*.* Tampilan *order list* dapat dilihat pada gambar 4.18. **Nikita Baby Shop**  $\boldsymbol{\varphi}$  $\bullet$  Da Order Orde  $\triangle$  Pi Daftar Order  $\equiv$  Kategor  $Q$  Cari Pencar  $\blacksquare$  Orde No. Rekening Pemilik Rekening ID. Order lumlah Status  $\mathbf{B}$  Laporar **Tanggal** Bank 160713072519 2581841291 **Radix Ardi Guntoro** Rp. 3.540.000 Pald 2016-07-13 **RCA**  $2016 - 07 - 13$ 160713074518 **BCA** 2581841291 **Radix Ardi Guntoro** Rp. 240.000 Pald 2016-07-13 160713082342 3251122335 Jengki Alexander Rp. 195.000 Unpaid **BCA** 

Gambar 4.18 Tampilan *Order List*

#### **O. Tampilan Admin Laporan Penjualan**

Tampilan laporan penjualan digunakan admin untuk melihat penjualan berdasarkan jarak tanggal yang diisikan*.* Tampilan laporan penjualan dapat dilihat pada gambar 4.19.

| Laporan Pendapatan Per Periode         |               |
|----------------------------------------|---------------|
| <b>ID.</b> Order<br><b>Total Harga</b> |               |
|                                        | Rp. 3.540.000 |
|                                        | Rp. 240.000   |
|                                        | Rp. 3.780.000 |

Gambar 4.19 Tampilan Laporan Penjualan

#### **P. Tampilan Admin Laporan Produk**

Tampilan laporan produk digunakan admin untuk melihat penjualan berdasarkan jarak tanggal yang diisikan*.* Tampilan laporan produk dapat dilihat pada gambar 4.20.

|  |     |                |                           | Laporan Produk Per Periode |
|--|-----|----------------|---------------------------|----------------------------|
|  | No. | <b>Tanggal</b> | Nama Produk               | <b>Stock Keluar</b>        |
|  |     | 2016-07-13     | Marvel Avengers Raglan    | $\overline{2}$             |
|  |     | 2. 2016-07-13  | <b>Batman Mock Double</b> | S N                        |
|  | 3.  | 2016-07-13     | <b>Baby Bjorn Black</b>   |                            |
|  | 4.  | 2016-07-13     | <b>Stripe Rugby</b>       | N<br>a.<br>ш.              |
|  | 5.  | 2016-07-13     | <b>Classic Tiger Head</b> |                            |
|  |     |                | <b>Total Stock Keluar</b> | 6                          |

Gambar 4.20 Tampilan Laporan Produk

# **Q. Tampilan Admin Laporan** *Customer*  $\bigcup$  **R**  $\bigwedge$  **B**  $\bigwedge$  **Y**  $\bigwedge$

Tampilan laporan *customer* digunakan admin untuk melihat penjualan berdasarkan jarak tanggal yang diisikan*.* Tampilan laporan *customer* dapat dilihat pada gambar 4.21.

| Laporan Pelanggan Per Periode |                |                        |                |                           |   |
|-------------------------------|----------------|------------------------|----------------|---------------------------|---|
| No.                           | <b>Tanggal</b> | Email                  | Nama Pelanggan | <b>Total Pembelanjaan</b> |   |
|                               | 2016-07-13     | radixguntoro@gmail.com | Radix Guntoro  |                           |   |
|                               | 2016-07-13     | mr.jengki@gmail.com    | Jengki Gordon  |                           |   |
| <b>Total Pembelanjaan</b>     |                |                        |                |                           | 3 |

Gambar 4.21 Tampilan Laporan *Customer*

#### **4.2 Uji Coba dan Evaluasi Sistem**

Setelah sistem diimplementasikan, langkah berikutnya adalah melakukan uji coba dan evaluasi sistem. Tujuan dari uji coba dan evaluasi sistem adalah untuk mengetahui apakah sistem telah dibuat berjalan dengan baik sesuai *output* dan tujuan yang telah diharapkan.

#### **4.2.1 Uji Coba Sistem**

Berikut ini adalah tabel rencana uji coba *website* penjualan *online.* Tabel rencana uji coba *website* penjualan *online* dapat dilihat pada tabel 4.1.

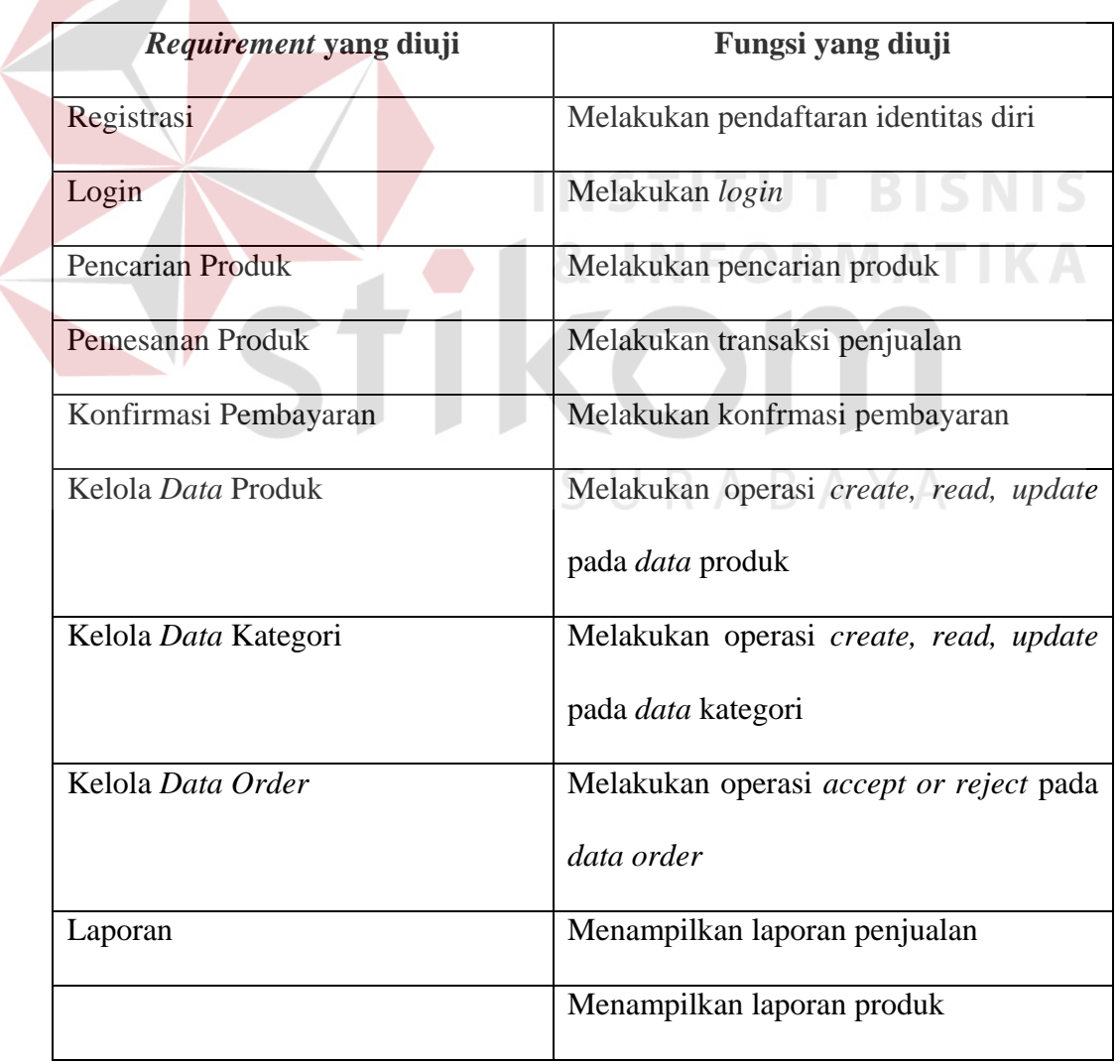

Tabel 4.1 Rencana Uji Coba *Website* Penjualan *Online*

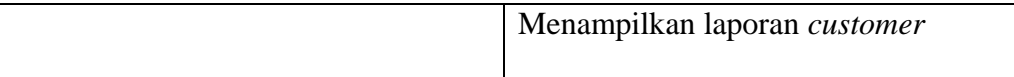

#### **A. Desain Uji Coba Registrasi**

Proses uji coba registrasi dilakukan melalui dua *test case. Test case* yang pertama adalah melakukan *input data* diri *customer* dengan mengisi *Email*, Nama, *Password*, Jenis Kelamin, Tanggal Lahir, Alamat, Kota, Nomor Telepon. *Test case* yang kedua adalah dengan melakukan *input email* yang sama yang akhirnya sistem memberikan notifikasi kepada *customer.* Hasil uji coba registrasi dapat dilihat pada tabel 4.2.

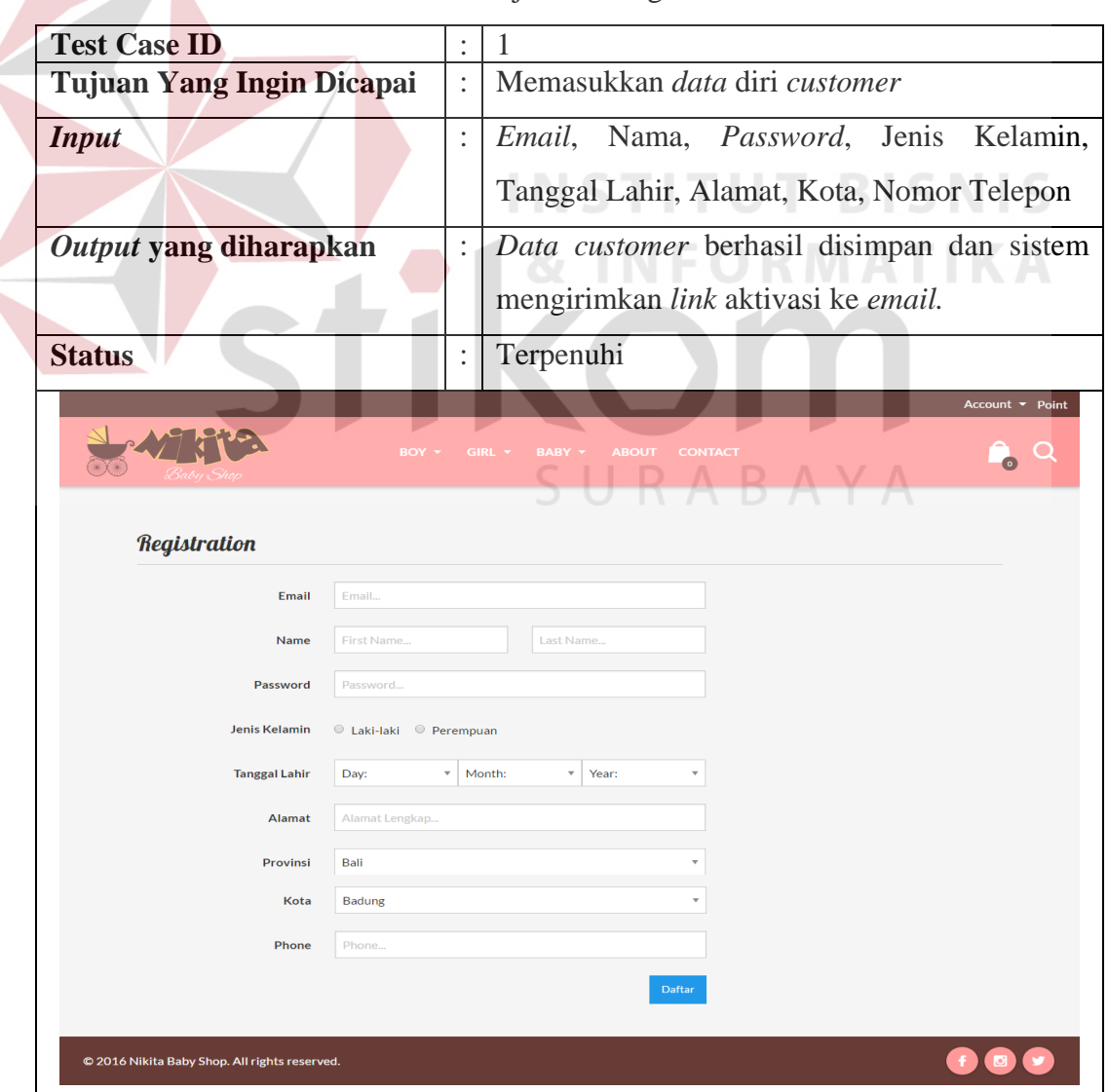

Tabel 4.2 Uji Coba Registrasi

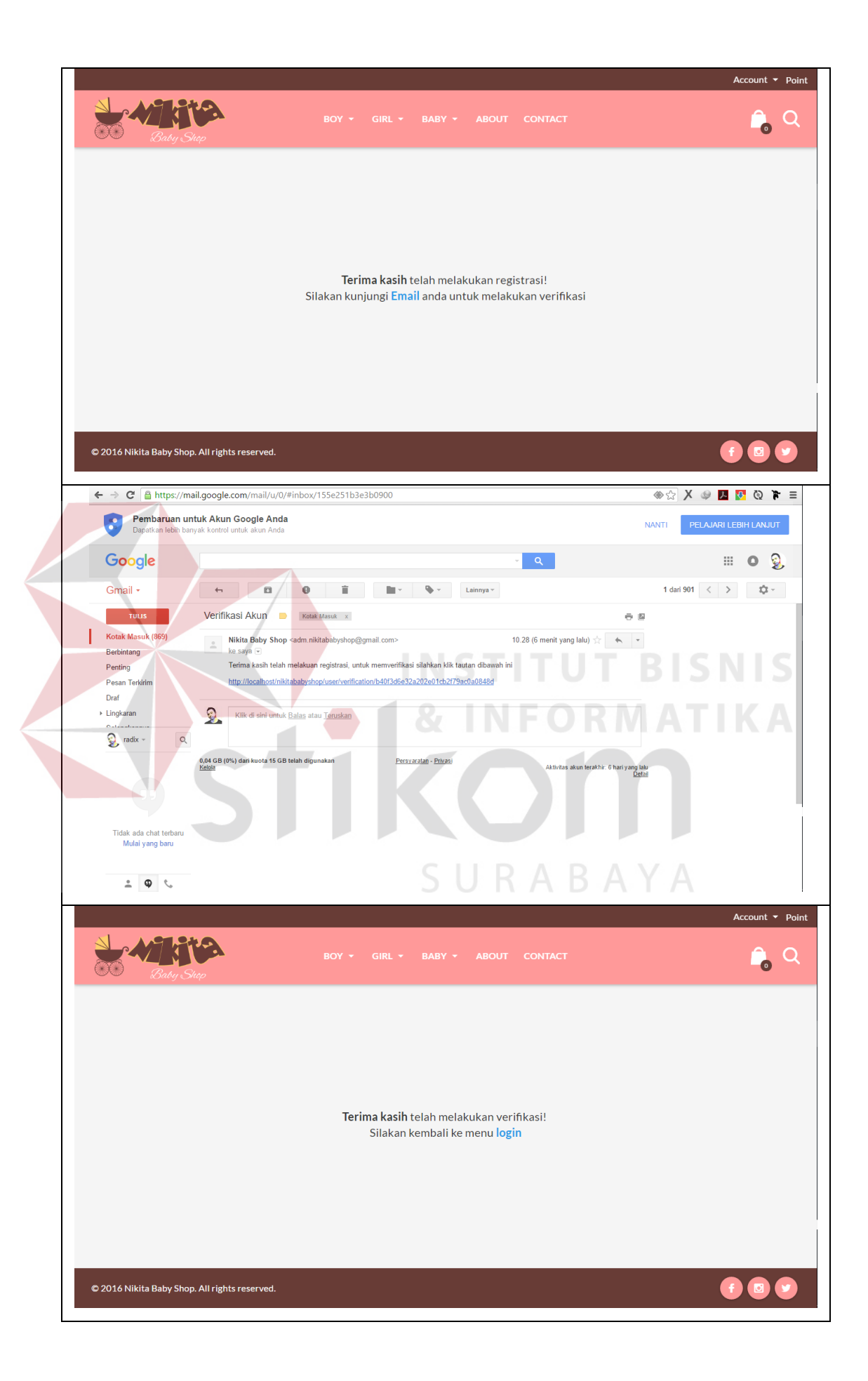

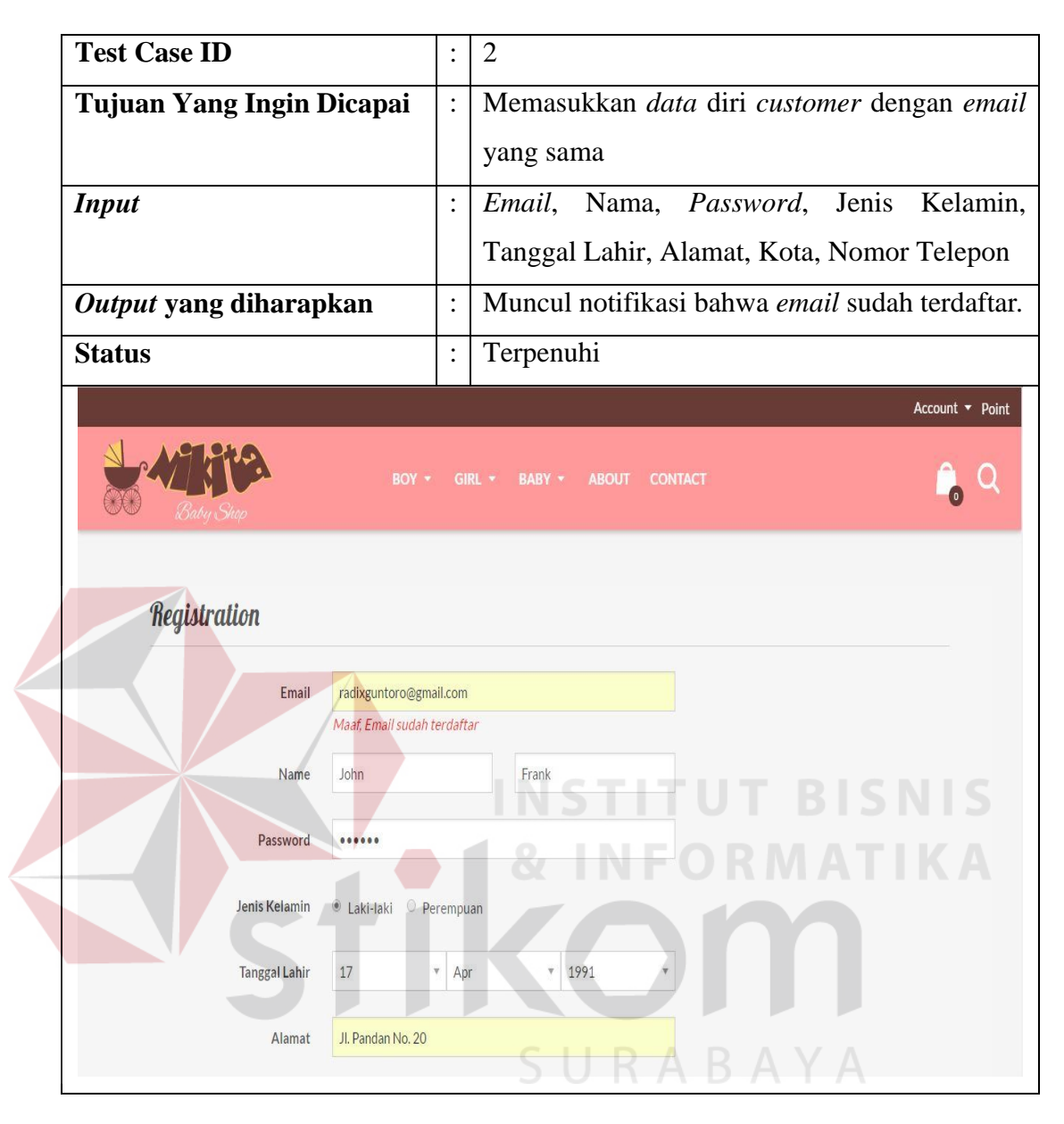

#### **B. Desain Uji Coba** *Login*

Proses uji coba *login* dilakukan melalui dua *test case. Test case* yang pertama adalah melakukan *input username* dan *password* yang telah terdaftar. *Test case* yang kedua adalah dengan melakukan *input username* atau *password*  yang salah atau belum terdaftar yang akhirnya sistem memberikan notifikasi kepada *customer.* Hasil uji coba *login* dapat dilihat pada tabel 4.3.

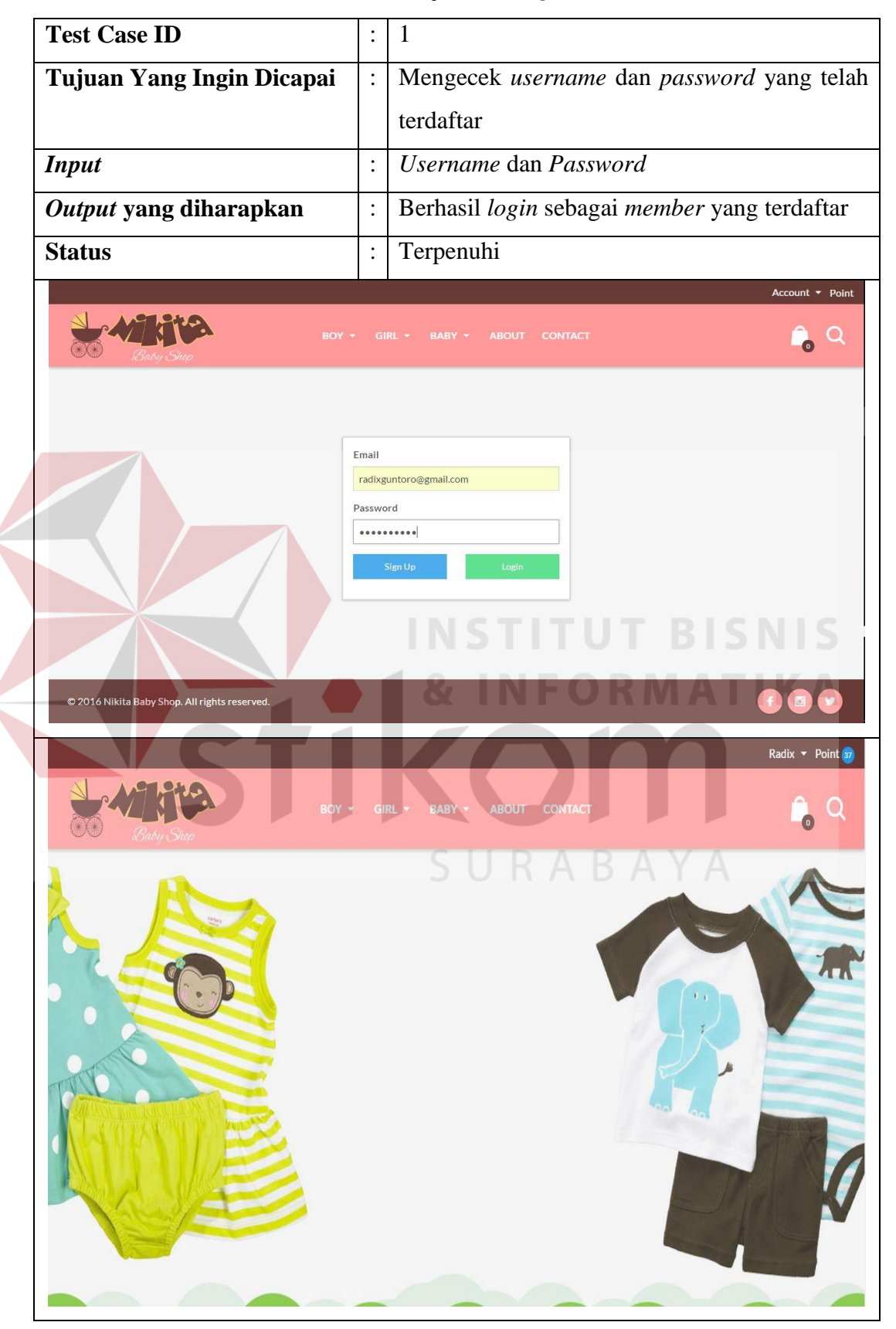

Tabel 4.3 Uji Coba *Login*

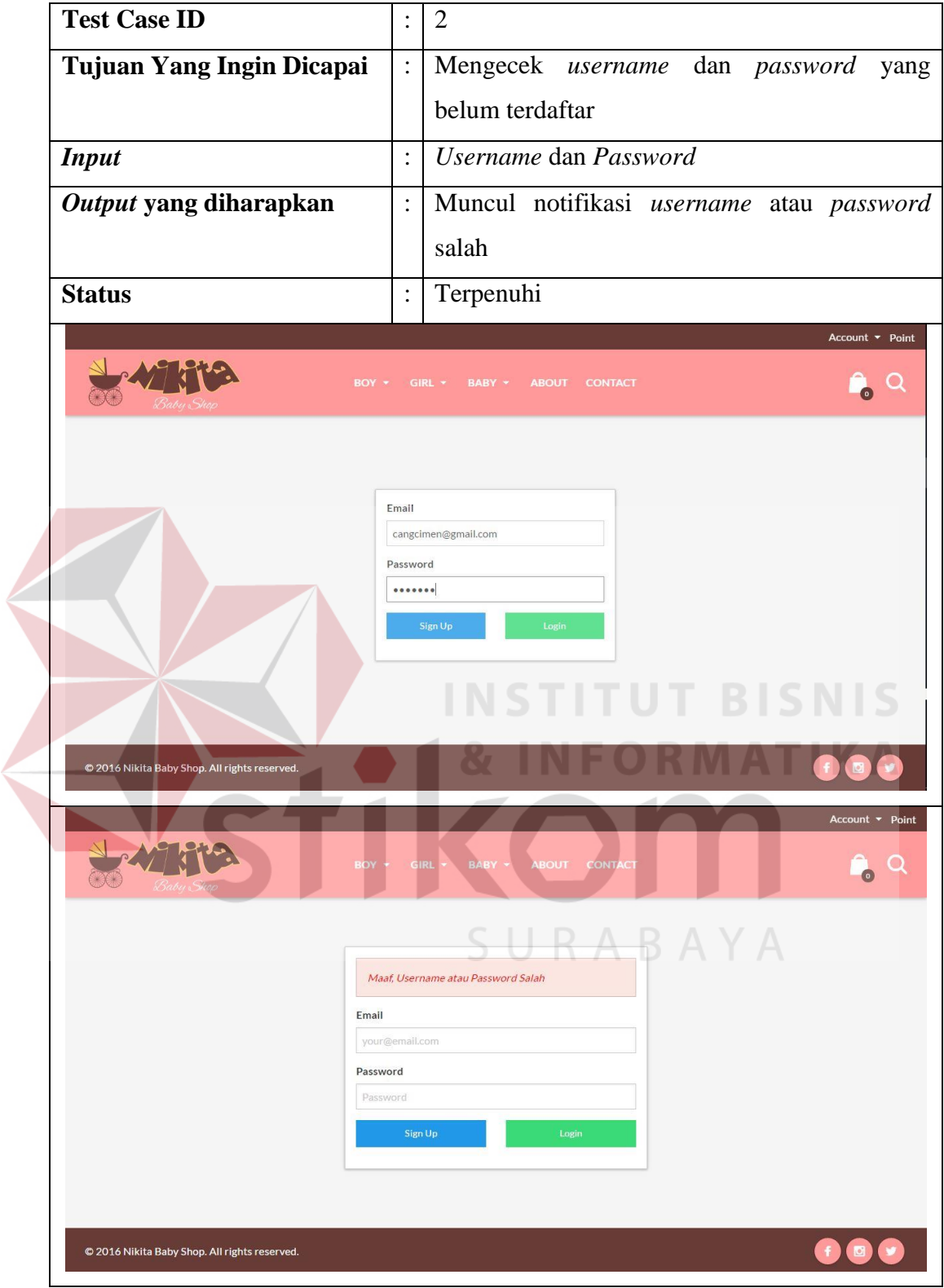

#### **C. Desain Uji Coba Pencarian Produk**

Proses uji coba pencarian produk dilakukan melalui dua *test case. Test case* yang pertama adalah melakukan *input* nama produk telah terdaftar. *Test case*  yang kedua adalah dengan melakukan *input* nama produk yang salah atau belum terdaftar yang akhirnya sistem memberikan notifikasi kepada *customer.* Hasil uji coba pencarian produk dapat dilihat pada tabel 4.4.

| <b>Test Case ID</b>                                            | $\ddot{\cdot}$                                                                                               | 1                                        |  |
|----------------------------------------------------------------|----------------------------------------------------------------------------------------------------|------------------------------------------|--|
| Tujuan Yang Ingin Dicapai                                      | $\ddot{\cdot}$                                                                                               | Melakukan pencarian produk dengan format |  |
|                                                                |                                                                                                    | yang benar.                              |  |
| <b>Input</b>                                                   | $\ddot{\cdot}$                                                                                               | Nama Produk                              |  |
| Output yang diharapkan                                         |                                                                                                    | Menampilkan data produk                  |  |
| <b>Status</b>                                                  |                                                                                                    | Terpenuhi                                |  |
| Batman<br>Boy<br><b>HE CATEGORIES</b><br>T-Shirt<br>Long Shirt | Account <b>v</b> Point<br><b>ABOUT</b><br><b>CONT</b><br>URABAYA<br><b>Batman Mock Double</b><br>Rp. 150.000 |                                          |  |
| <b>Test Case ID</b>                                            | $\vdots$                                                                                                    | $\overline{2}$                           |  |
| Tujuan Yang Ingin Dicapai                                      | $\vdots$                                                                                                    | Melakukan pencarian produk dengan format |  |
|                                                                |                                                                                                    | yang salah.                              |  |
| <b>Input</b>                                                   | $\ddot{\cdot}$                                                                                               | Nama Produk                              |  |
| Output yang diharapkan                                         | $\ddot{\cdot}$                                                                                               | Tidak menampilkan data produk            |  |
| <b>Status</b>                                                  |                                                                                                    | Terpenuhi                                |  |

Tabel 4.4 Uji Coba Pencarian Produk

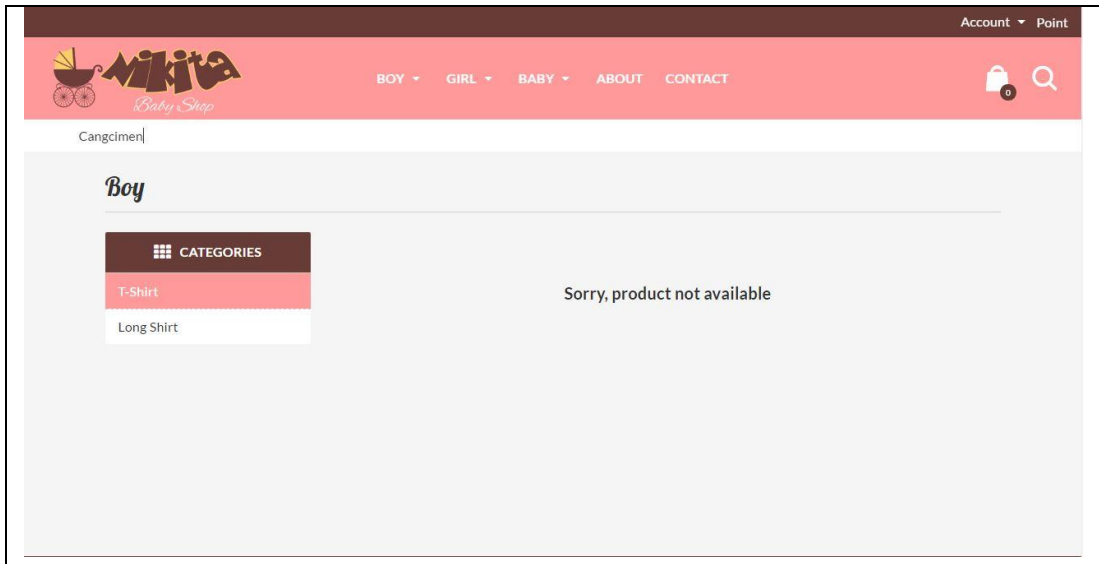

#### **D. Desain Uji Coba Pemesanan Produk**

Proses uji coba pemesanan produk dilakukan dengan masuk ke halaman detil produk dan menambahkan produk ke keranjang belanja. Setelah itu, *customer* masuk ke keranjang belanja untuk mengetahui total harga pembelanjaan dan melakukan proses *checkout.* Hasil uji coba pemesanan produk dapat dilihat pada tabel 4.5.

| <b>Test Case ID</b>       |                                                     |
|---------------------------|-----------------------------------------------------|
| Tujuan Yang Ingin Dicapai | Memasukkan data penjualan.                          |
| <i>Input</i>              | Menekan tombol <i>add to cart</i> pada detil produk |
| Output yang diharapkan    | Jumlah cart bertambah                               |
| <b>Status</b>             | Terpenuhi                                           |

Tabel 4.5 Uji Coba Pemesanan Produk

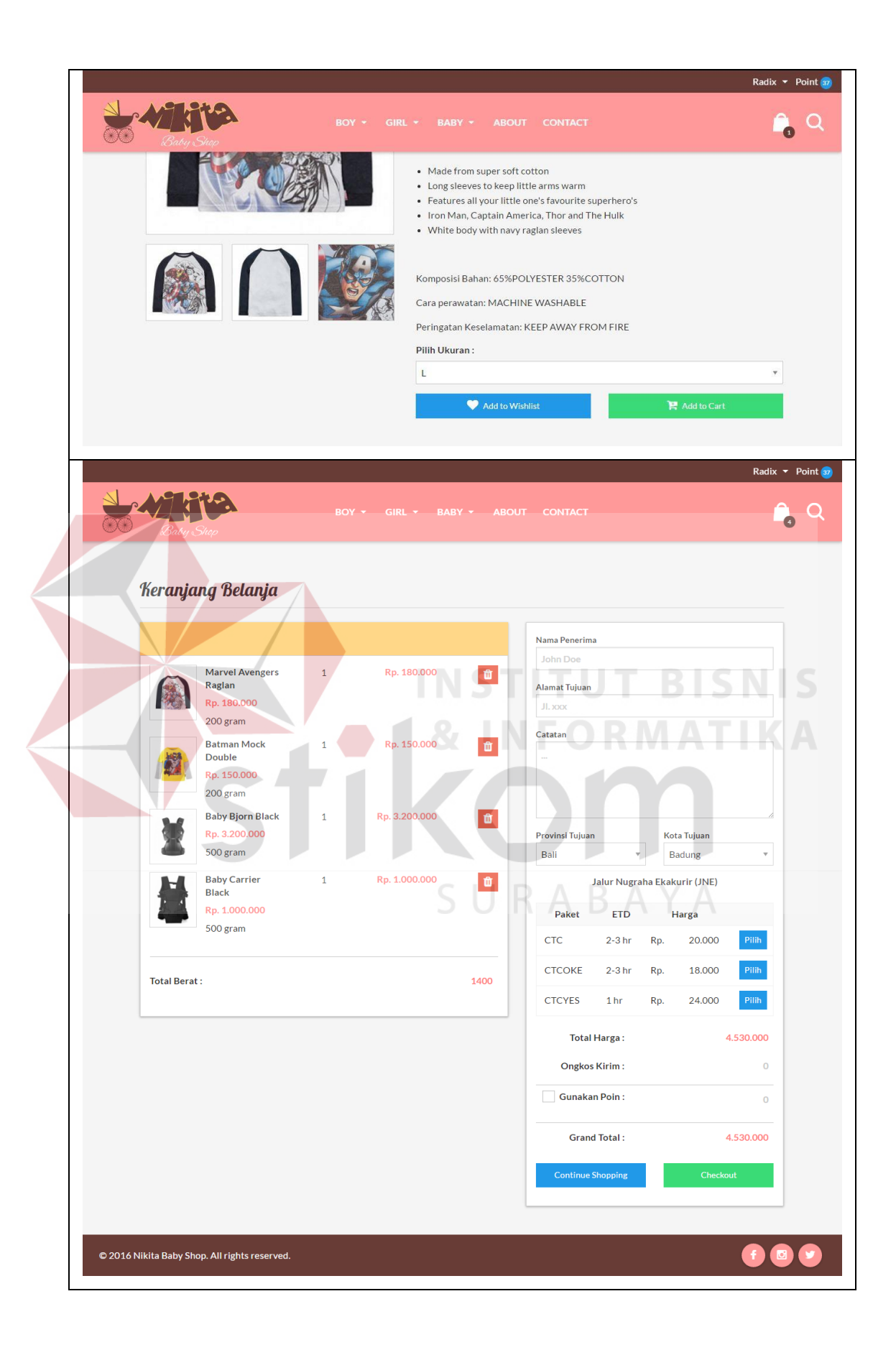

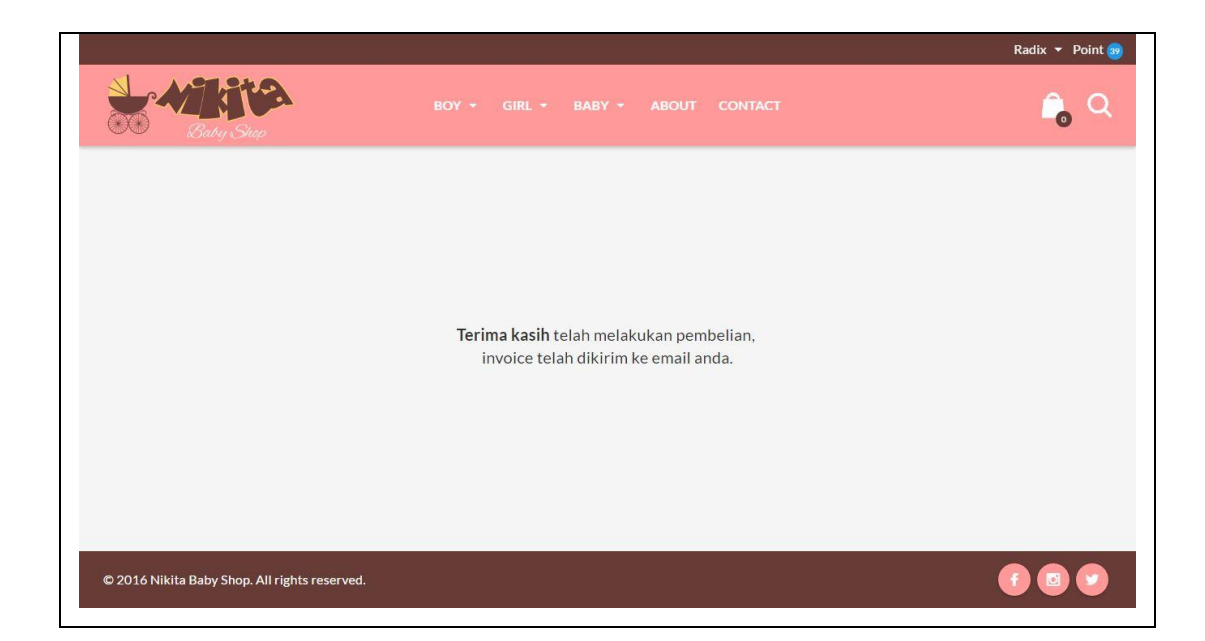

#### **E. Desain Uji Coba Konfirmasi Pembayaran**

Proses uji coba konfirmasi pembayaran dilakukan dengan memasukkan nomor *invoice, bank,* nama pemilik rekening, nomor rekening, tanggal transfer, jumlah transfer dan catatan. Setelah itu, *customer* menunggu persetujuan *order* dari admin*.* Hasil uji coba pemesanan produk dapat dilihat pada tabel 4.6.

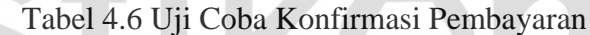

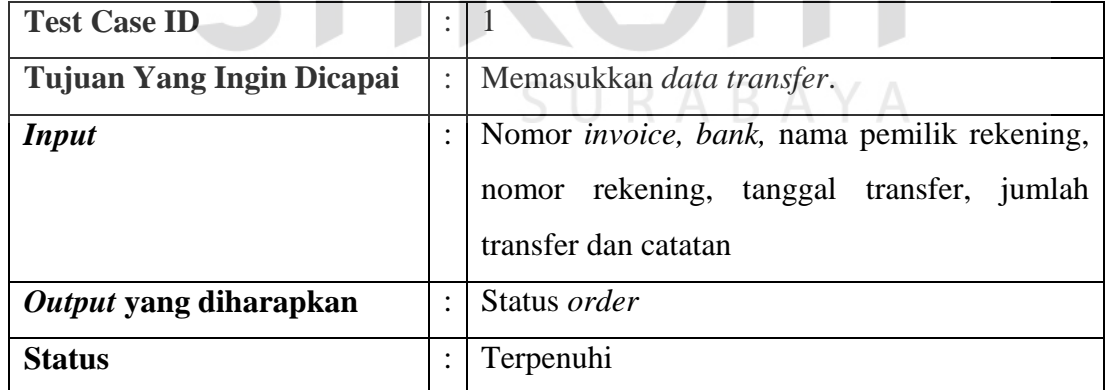

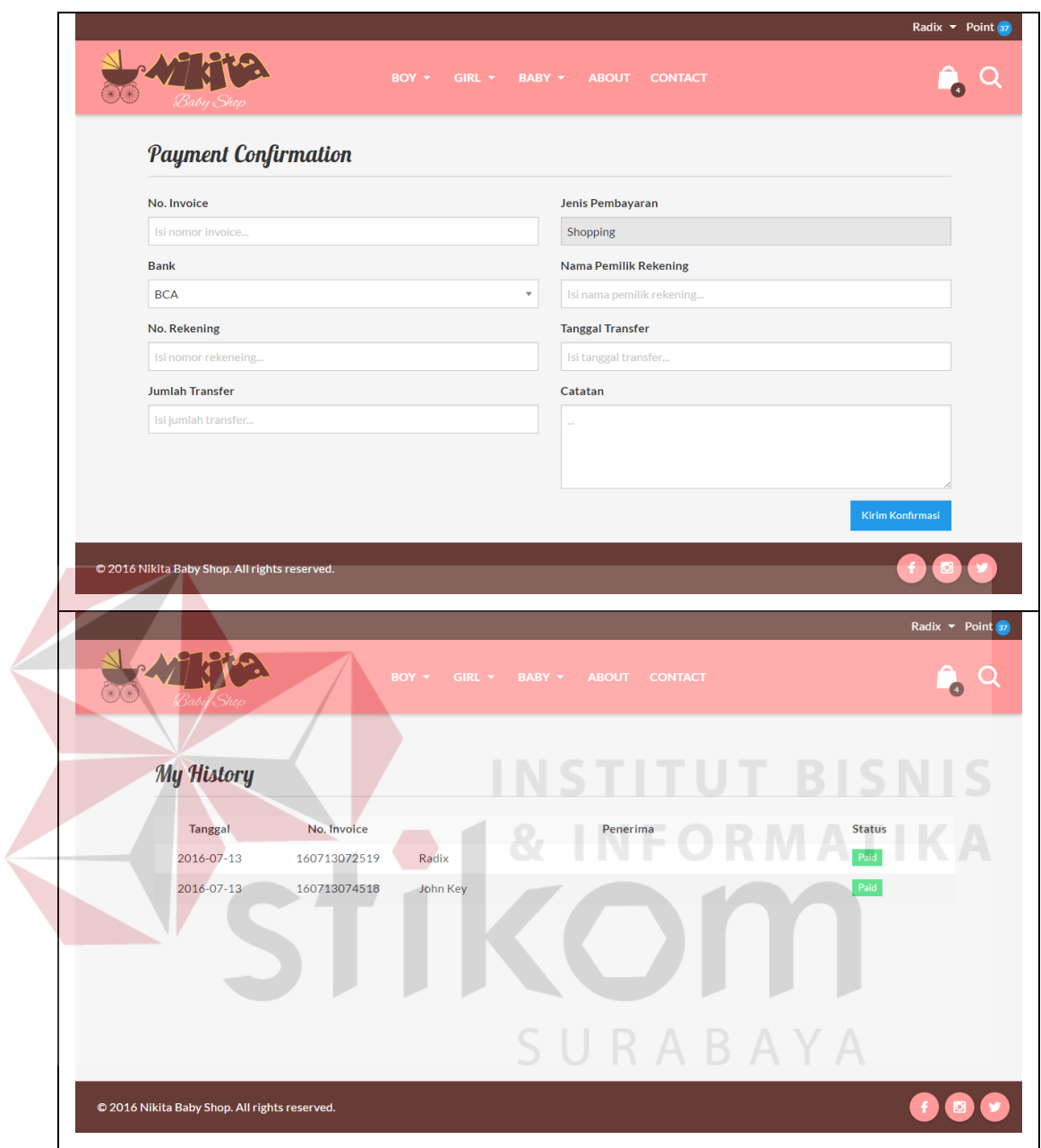

### **F. Desain Uji Coba Kelola** *Data* **Produk**

Proses uji coba kelola *data* produk dilakukan untuk menguji *create, read, update* pada *data* produk. Hasil uji coba kelola *data* produk dapat dilihat pada tabel 4.7.

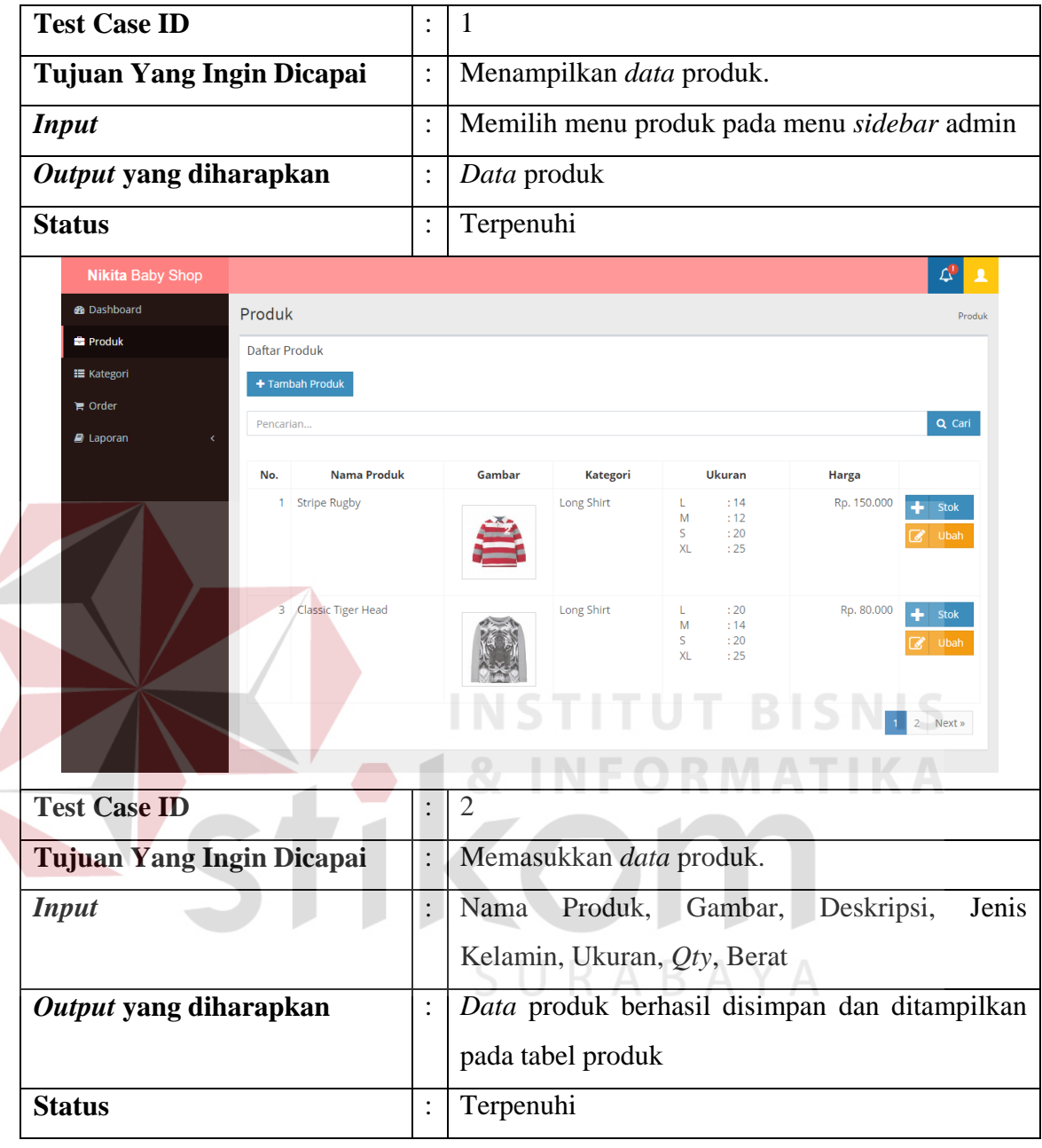

Tabel 4.7 Uji Coba Kelola *Data* Produk

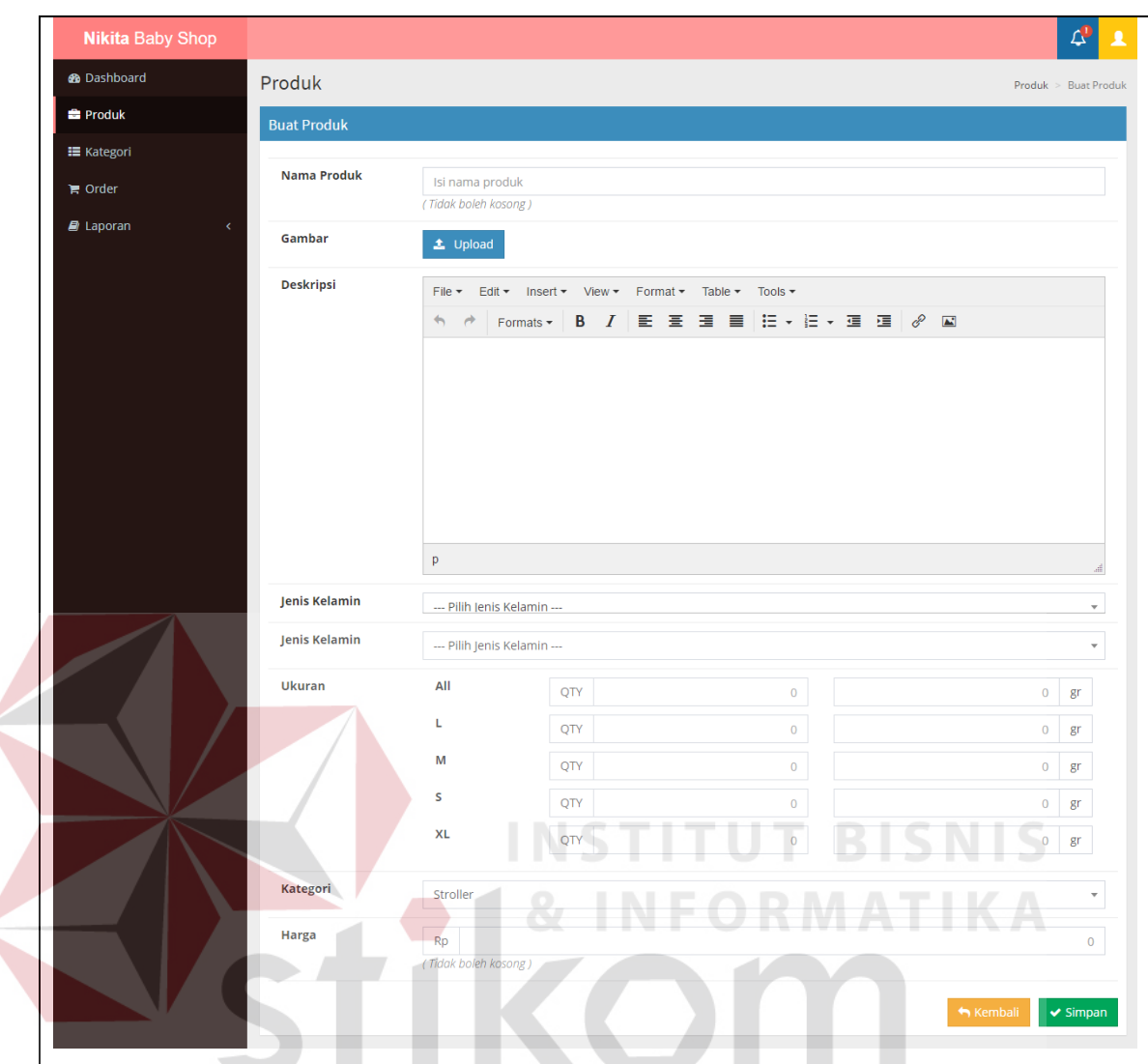

## **G. Desain Uji Coba Kelola** *Data* **Kategori**

Proses uji coba kelola *data* kategori dilakukan untuk menguji *create, read, update* pada *data* kategori. Hasil uji coba kelola *data* kategori dapat dilihat pada tabel 4.8.

**ABAYA** 

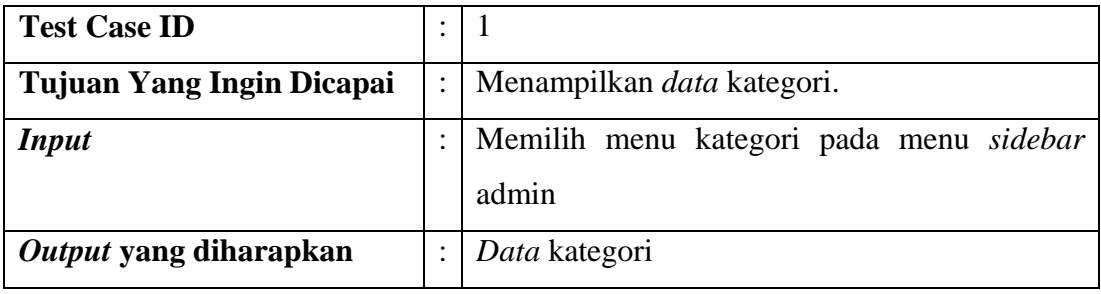

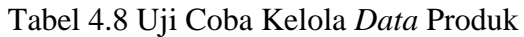

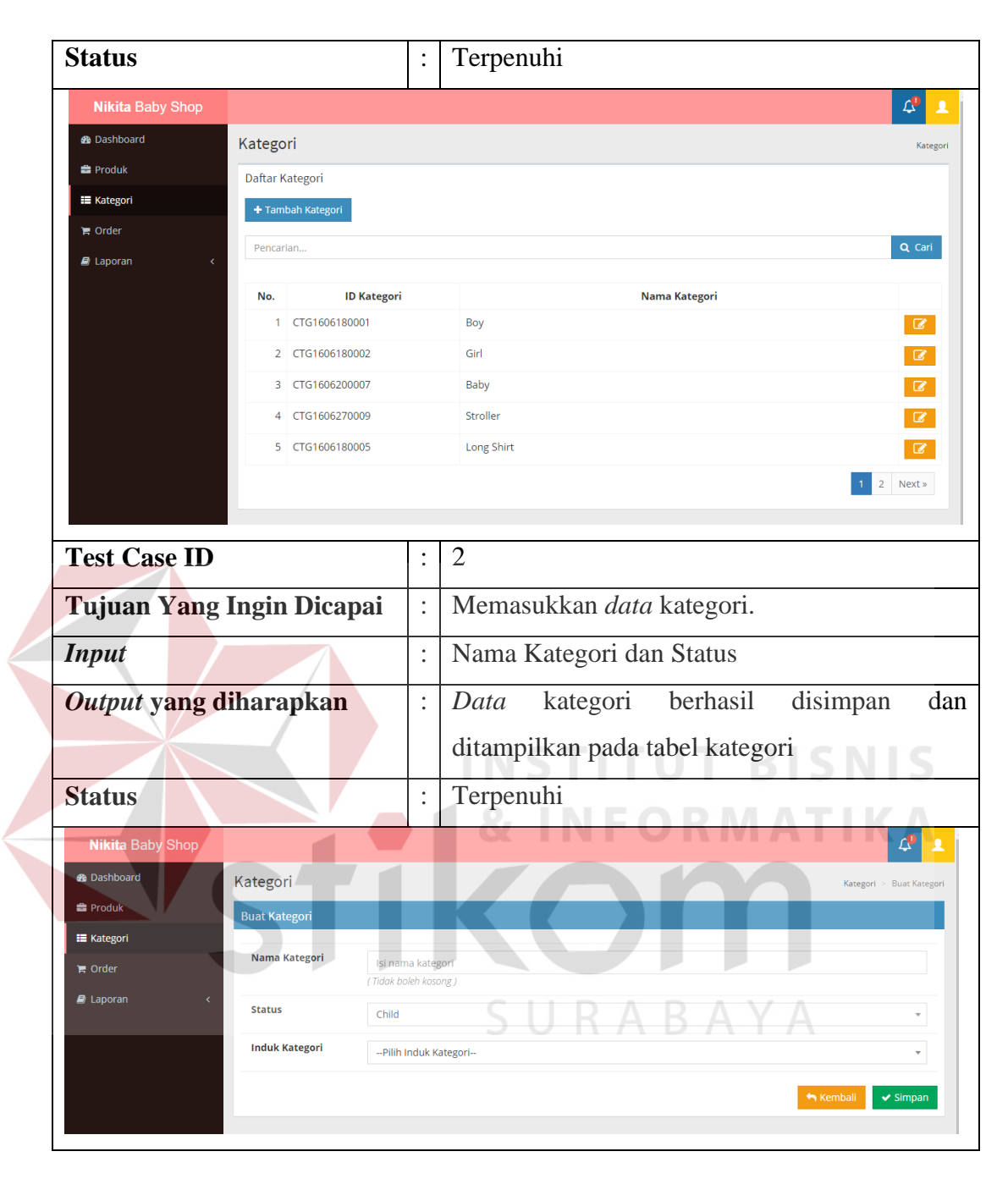

#### **H. Desain Uji Coba Kelola** *Data Order*

Proses uji coba kelola *data order* dilakukan untuk menyetujui atau menolak *order*. Hasil uji coba kelola *data order* dapat dilihat pada tabel 4.9.

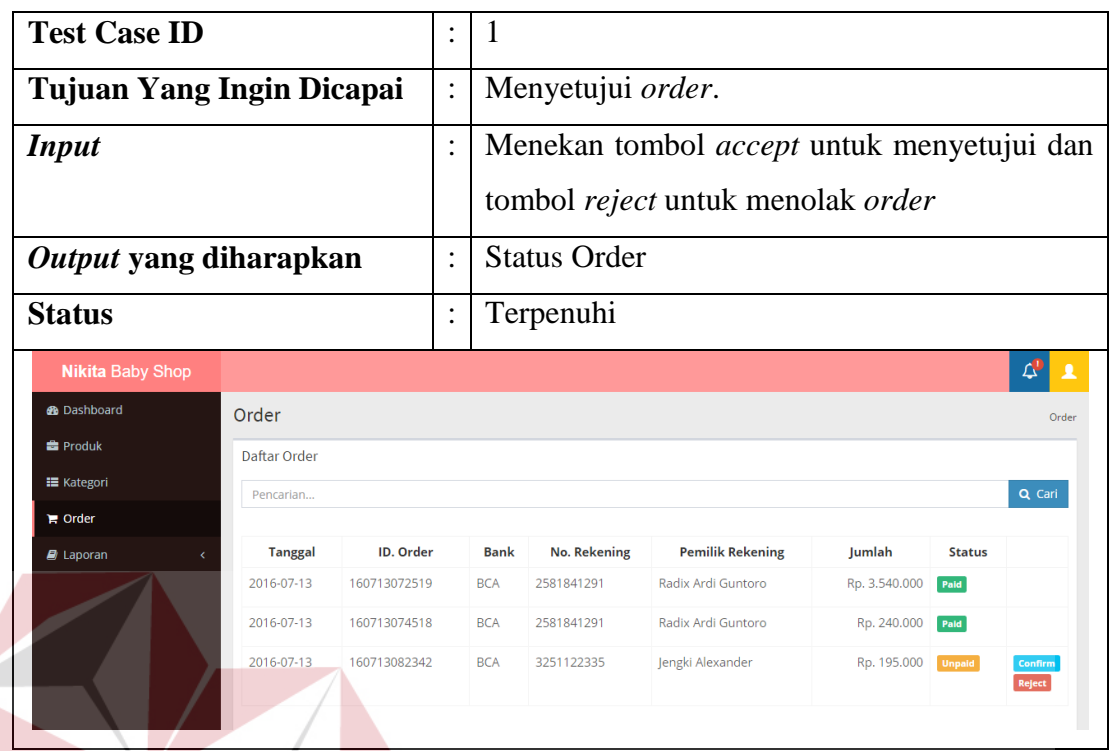

#### Tabel 4.9 Uji Coba Kelola *Data Order*

#### **I. Desain Uji Coba Menampilkan Laporan BISNIS** U

Proses uji coba menampilkan laporan dilakukan untuk melihat laporan.

Hasil uji coba menampilkan laporan dapat dilihat pada tabel 4.10.

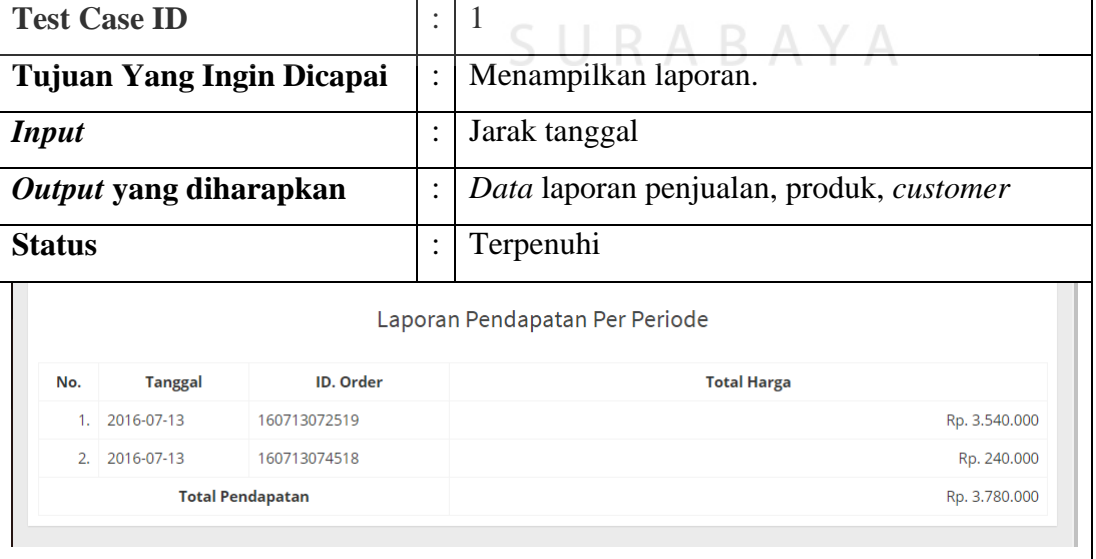

Tabel 4.10 Uji Coba Menampilkan Laporan

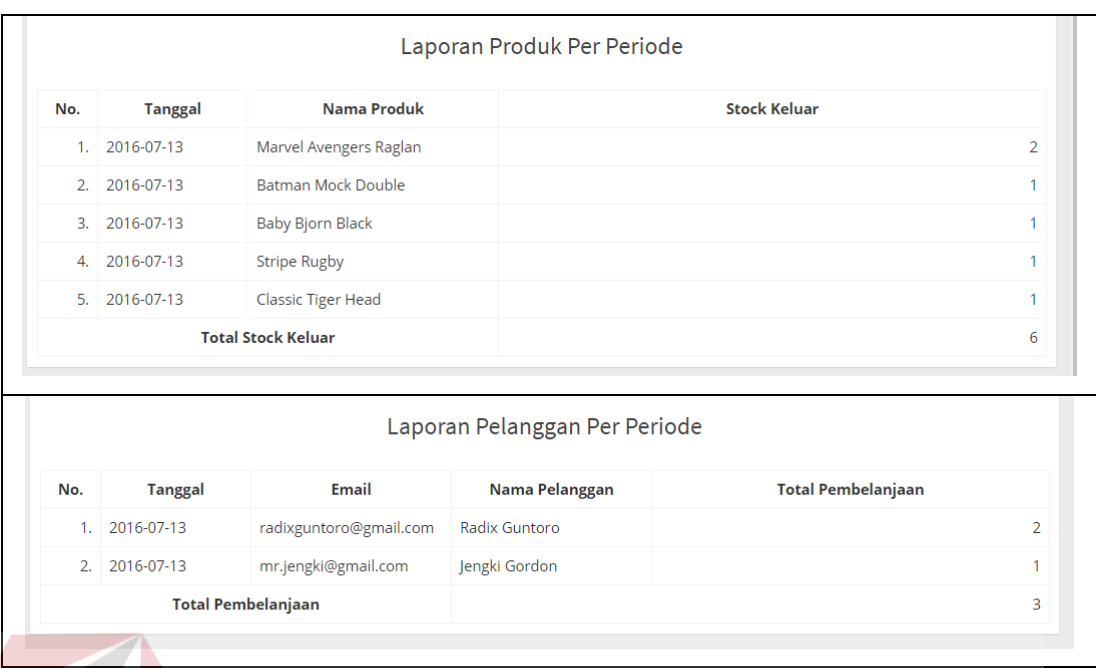

#### **4.2.2 Evaluasi Sistem**

Berikut ini adalah tabel rencana evaluasi *website* penjualan *online.* Tabel rencana evaluasi *website* penjualan *online* dapat dilihat pada tabel 4.11. IS

### Tabel 4.11 Evaluasi *Website* Penjualan *Online*

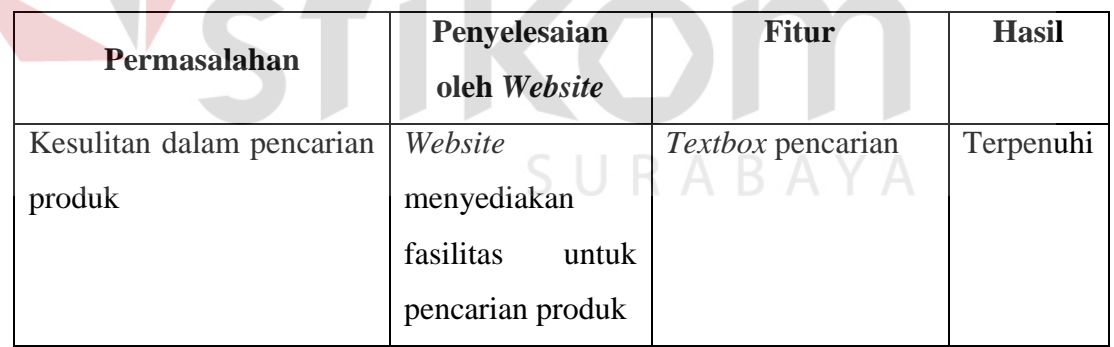

**KA** 

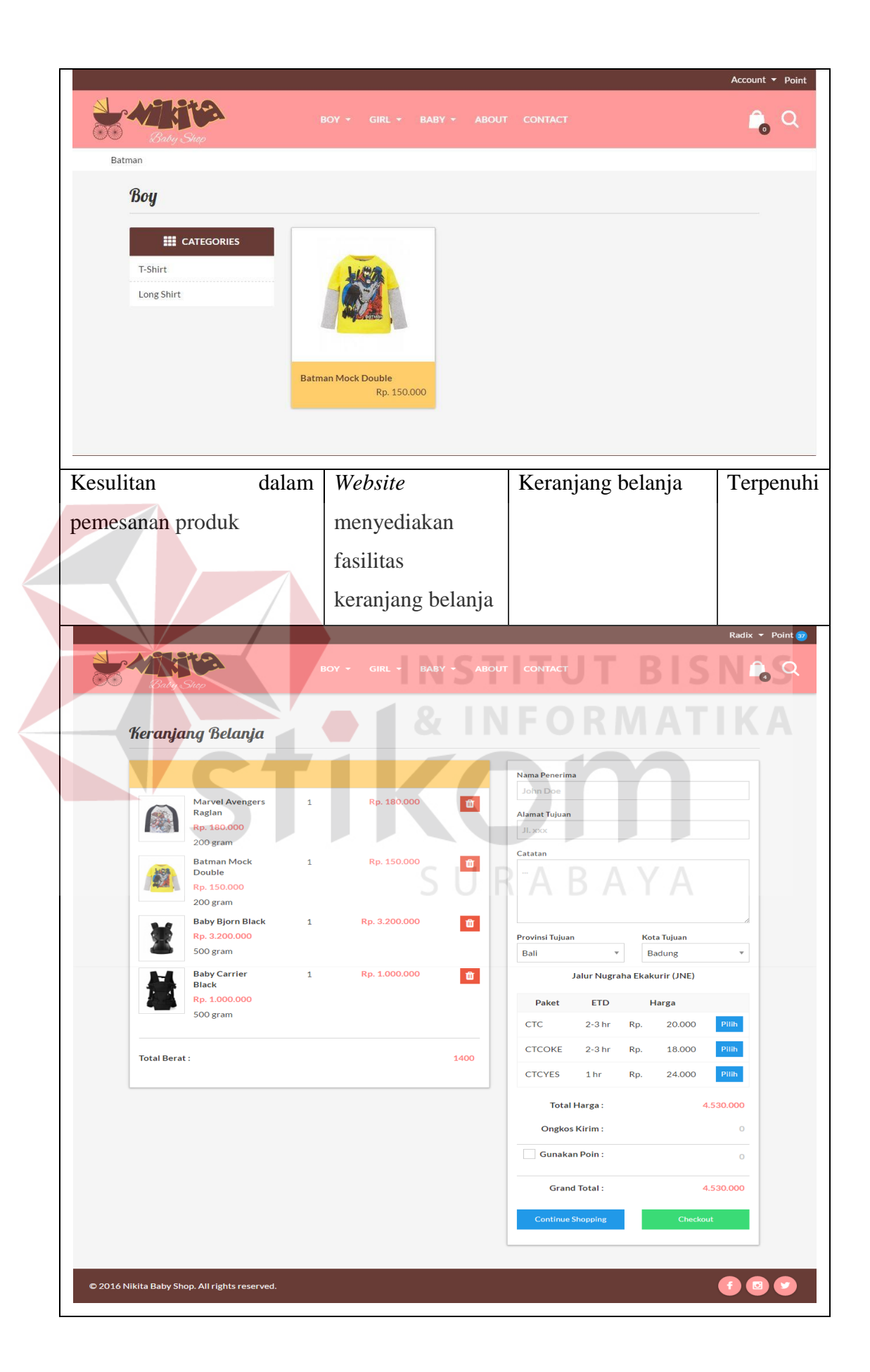

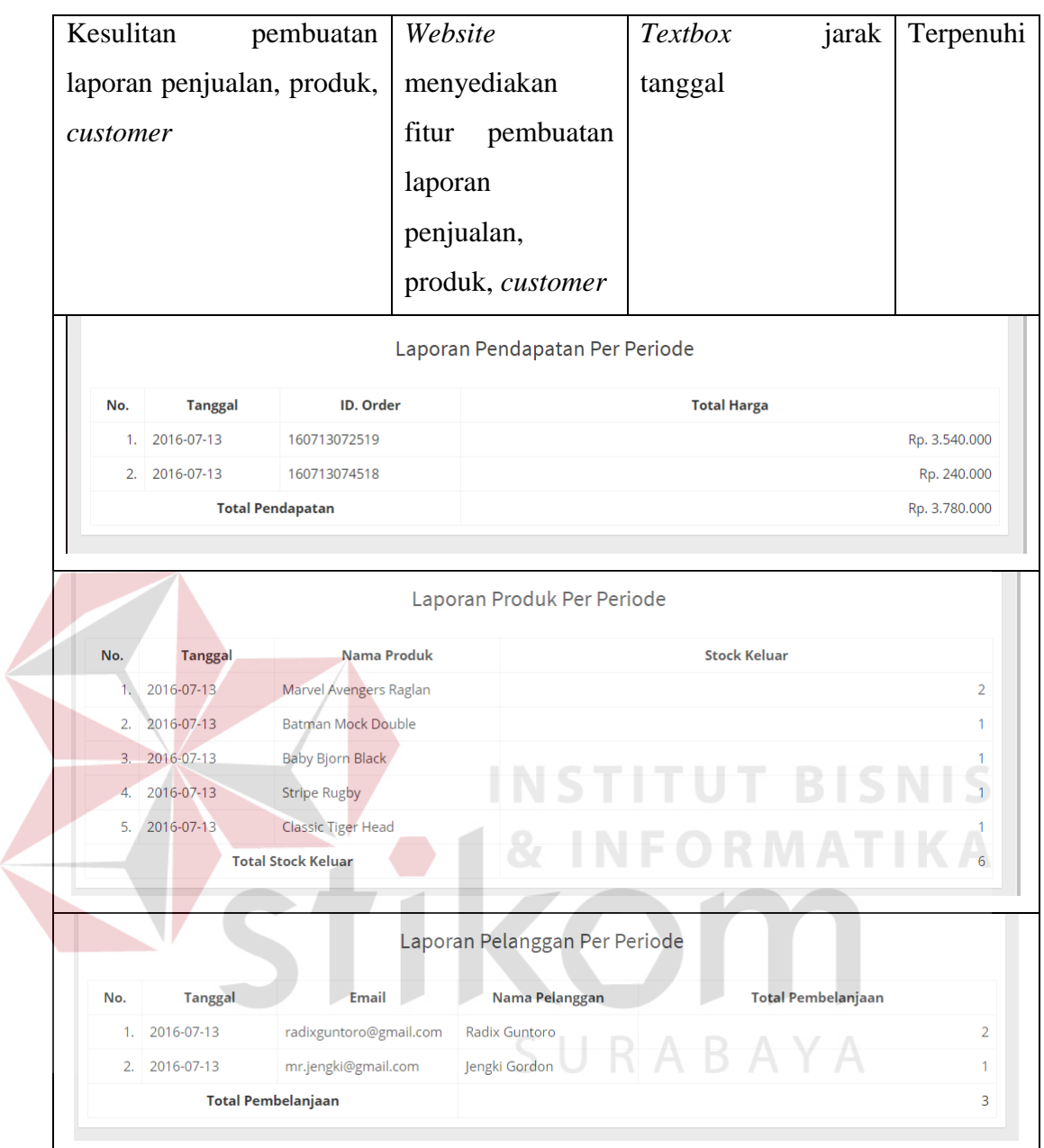

Dari penjelasan tabel 4.11 dapat disimpulkan bahwa *website* yang dibangun dapat menangani masalah yang telah disebutkan dari latar belakang antara lain:

- 1. Kesulitan *customer* dalam melakukan pencarian produk.
- 2. Kesulitan *customer* dalam melakukan pemesanan produk.
- 3. Kesulitan pemilik dalam pembuatan laporan.